# **Documentation:**

**geneset**

*Release 3.4.0*

**Viola Fanfani Giovanni Stracquadanio**

**Jan 28, 2022**

# **Contents**

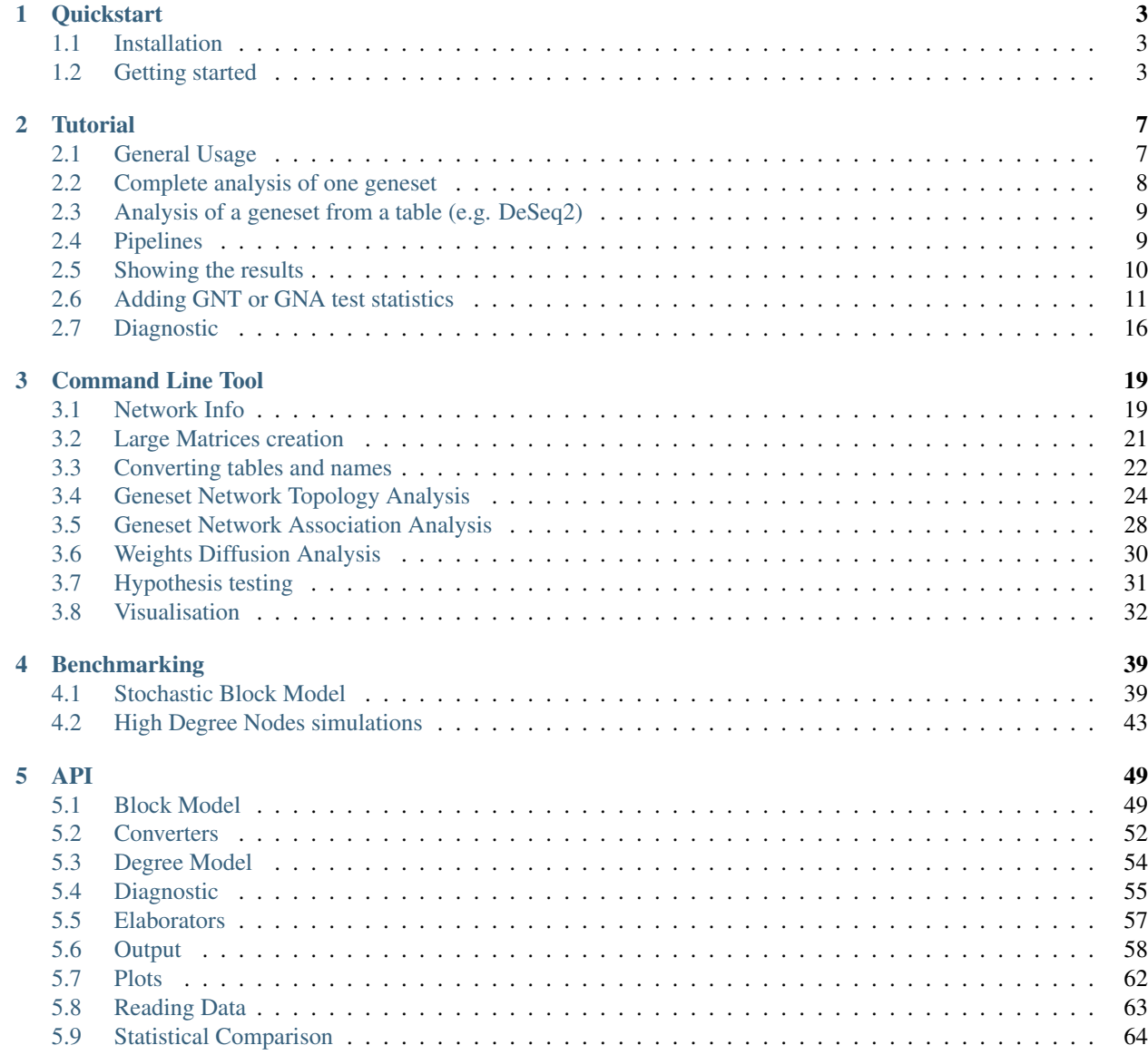

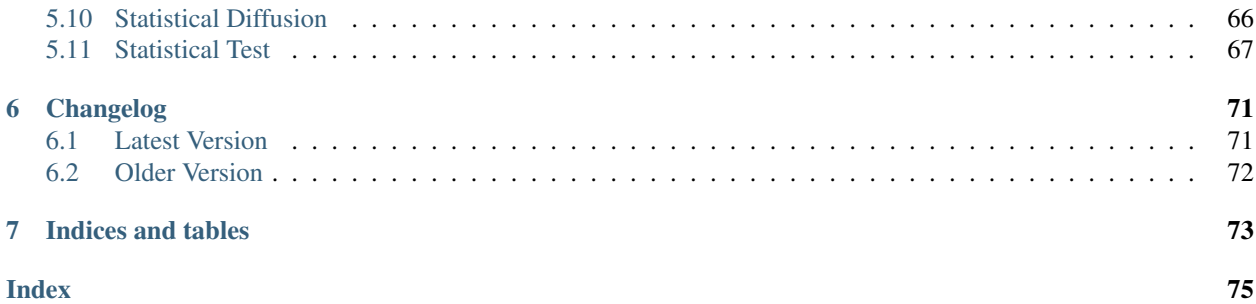

PyGNA is a Python Geneset Network Analysis package: it performs various statistical analyses on biological networks and genesets.

# CHAPTER 1

# **Quickstart**

# <span id="page-6-1"></span><span id="page-6-0"></span>**1.1 Installation**

The easiest and fastest way to install *pygna* using *conda*:

```
$ conda install -c stracquadaniolab -c bioconda -c conda-forge pygna
```
Alternatively you can install it through *pip*:

```
$ pip install pygna
```
We have prepared also a docker image that can be found at the following link:

<https://github.com/stracquadaniolab/pygna/packages>

By downloading the docker image named "Pygna", you will download a virtual machine with the latest version of pygna and its requirements. First download and install the docker environment. Then run it either by command line or by opening the application. We have setup the docker image in order to let you use it "out of the box" as stand-alone app, so just by running the following line:

\$ docker run docker.pkg.github.com/stracquadaniolab/pygna/pygna:latest

you will be prompt to the Pygna help section.

You can use pygna commands I/O functions using the classic docker functionality. Here below is an example that paint the dataset statistics:

```
$ docker run --rm -v "$PWD:$PWD" -w "$PWD" docker.pkg.github.com/stracquadaniolab/
˓→pygna/pygna:latest paint-datasets-stats pygna_gnt_results.csv pygna_gnt.png
```
# <span id="page-6-2"></span>**1.2 Getting started**

A typical *pygna* analysis consists of 3 steps:

- 1. Generate the RWR and SP matrices for the network you are using ( once they are generated, you won't need to repeat the same step again)
- 2. Make sure that the input genesets are in the right format. If a network uses entrez ID, and your file is in HUGO symbols, use the pygna utility for the name conversion.
- 3. Run the analysis you are interested into.
- 4. Once you have the output tables, you can choose to visualize one or more plots.

Otherwise you can check our snakemake workflow [\(https://github.com/stracquadaniolab/workflow-pygna\)](https://github.com/stracquadaniolab/workflow-pygna) for the full geneset analysis; our workflow contains sample data that you can use to familiarize with our software.

The examples below show some basic analysis that can be carried out with pygna.

### **1.2.1 Example 1: Running pygna GNT analysis**

In the *min-working-example* we provide some basic files to run this minimal example. You can follow this instructions to run a network topology analysis on a single geneset file.

WARNING: Pay attention to the fact we set the number of permutations to 1000, if you are just willing to test the behaviour, use 50 or 100 to speed up the process\*

```
$ cd ./your-path/min-working-example/
$ pygna build-rwr-diffusion barabasi.interactome.tsv --output-file interactome_RWR.
˓→hdf5
$ pygna test-topology-rwr barabasi.interactome.tsv disgenet_cancer_groups_subset.gmt
˓→interactome_RWR.hdf5 table_topology_rwr.csv --number-of-permutations 1000 --cores 4
$ pygna paint-datasets-stats table_topology_rwr.csv barplot_rwr.png
```
You can look at the plot of the results in the *barplot rwr.png* file, and the corresponding table in *table\_topology\_rwr.csv*.

### **1.2.2 Example 2: Running pygna GNA analysis**

In the *min-working-example* we provide some basic files to run this minimal example. You can follow this instructions to run a network association analysis between two genesets.

\$ cd ./your-path/min-working-example/

Skip this step if the matrix is already computed

```
$ pygna build-rwr-diffusion barabasi.interactome.tsv --output-file interactome_RWR.
˓→hdf5
```
The association analysis is run N x M times (N number of genesets, M number of pathways), we use only 50 permutations in this example to avoid long computations; however, the recommended value is 1000.

\$ pygna test-association-rwr barabasi.interactome.tsv disgenet\_cancer\_groups\_subset.  $\rightarrow$ qmt interactome\_RWR.hdf5 table\_association\_rwr.csv -B disgenet\_cancer\_groups\_subset. ˓<sup>→</sup>gmt --keep --number-of-permutations 100 --cores 4

If you don't include the –results-figure flag at the comparison step, plot the matrix as follows

```
$ pygna paint-comparison-matrix table_association_rwr.csv heatmap_association_rwr.png
˓→--rwr --annotate
```
Be careful to include the -rwr flag for the right color coding and –annotate for annotating the heatmap with the pvalue of each test

The -k flag, keeps the -B geneset and permutes only on the set A.

WARNING: In this case, both A and B genesets are the same, usually you would use a different B geneset to check all the combinations.

If setname B is not passed, the analysis is run between each couple of setnames in the geneset.

```
$ pygna test-association-rwr barabasi.interactome.tsv disgenet_cancer_groups_subset.
→gmt interactome_RWR.hdf5 table_within_comparison_rwr.csv --number-of-permutations
˓→100 --cores 4
$ pygna paint-comparison-matrix table_within_comparison_rwr.csv heatmap_within_
˓→comparison_rwr.png --rwr --single-geneset
```
# CHAPTER 2

# **Tutorial**

# <span id="page-10-1"></span><span id="page-10-0"></span>**2.1 General Usage**

### **2.1.1 Data Input/Output**

PyGNA relies requires two data sources, a network and a geneset. Regardless of the test, the genes in the geneset are mapped to the input network (e.g. BioGrid) and then statistical tests are carried out.

Networks are read as tab separated text files (.tsv), where edges are represented by a node pair. An example of a .tsv file is the fowllowing:

```
node1\tnode2
node1\tnode3
node1\tnode4
node2\tnode5
```
Genesets use the GMT format, where each geneset is reported as:

<name>\t<descriptor>\tgene1\tgene2\tgene3...

Otherwise, a single geneset could be passed as a TXT file, with a list of genes, one for each line.

gene1 gene2 gene3 ...

Since GMT file can have multiple genesets, PyGNA can either run the analyses on all of them or on a user-specified subset.

Results are stored in CSV files, along with the parameters of the analysis. Results can be easily visualised using PyGNA plotting utilities, and save either as PDF or PNG files.

## **2.1.2 Matrix computation**

Computing the shortest path and the interaction probabilities between each pair of nodes in the network can be computationally taxing. However, since matrices are never modified by statistical tests, they can be computed as part of a pre-processing step.

For this reason, we have implemented a separate step for evaluating and saving the shortest path and RWR matrices.

```
$ pygna build-rwr-diffusion barabasi.interactome.tsv --output-file interactome_RWR.
˓→hdf5
```
\$ pygna build-distance-matrix barabasi.interactome.tsv interactome\_SP.hdf5

## **2.1.3 Analysis**

PyGNA provides commands for running geneset network topology (GNT) and geneset network analysis (GNA) tests. Running *pygna -h* shows all the available analyses, whereas extend documentation can be found *[Command Line Tool](#page-22-0)* here.

Here a simplified structure of the available tests:

- geneset network topology:
	- module
	- internal degree
	- total degree
	- shortest path
	- random walk
- geneset network association:
	- shortest path
	- random walk

The analyses commands have all the same interface; for example, the available RWR GNT analysis options can be checked by running:

\$ pygna test-topology-rwr -h

# <span id="page-11-0"></span>**2.2 Complete analysis of one geneset**

In case you have your own geneset you can completely characterise it using PyGNA as follows (names of min working example).

INPUT: <network> and <geneset>, and/or a <geneset\_pathway> to run the association analysis.

OUTPUT: <network\_sp>.hdf5, <network\_rwr>.hdf5, <table\_results\_test>\_<test>.csv

Generate the network matrices:

```
$ pygna build-distance-matrix <network> <network_sp>.hdf5
$ pygna build-rwr-diffusion <network> --output-file <network_rwr>.hdf5
```
Topology tests:

```
$ pygna test-topology-module <network> <geneset> <table_results_test>_topology_module.
˓→csv --number-of-permutations 100 --cores 4
$ pygna test-topology-rwr <network> <geneset> <network_rwr>.hdf5 <table_results_test>_
˓→topology_rwr.csv --number-of-permutations 100 --cores 4
$ pygna test-topology-internal-degree <network> <geneset> <table_results_test>_
˓→topology_internal_degree.csv --number-of-permutations 100 --cores 4
$ pygna test-topology-sp <network> <geneset> <network_sp>.hdf5 <table_results_test>_
˓→topology_sp.csv --number-of-permutations 100 --cores 4
$ pygna test-topology-total-degree <network> <geneset> <table_results_test>_topology_
˓→total_degree.csv --number-of-permutations 100 --cores 4
```
Association tests:

```
$ pygna test-association-sp <network> <geneset> <network_sp>.hdf5 <table_results_test>
˓→_association_sp.csv -B <geneset_pathways> --keep --number-of-permutations 100 --
˓→cores 4
$ pygna test-association-rwr <network> <geneset> <network_rwr>.hdf5 <table_results_
\rightarrowtest>_association_rwr.csv -B <geneset_pathways> --keep --number-of-permutations 100.
˓→--cores 4
```
# <span id="page-12-0"></span>**2.3 Analysis of a geneset from a table (e.g. DeSeq2)**

In many workflows, the genes to analyse are stored in a table-like format. Hence, we provide a function to create a GMT geneset from a table, with the possibility of applying a filter to the data. You can even just use it to return a GMT with all the genes in a column by applying a dummy filter.

NOTE: In case you would like to apply more filters, just use the output\_csv command, instead of GMT, in order to only filter the original data and return the table in the original format.

Here, for example, we obtain a GMT file of the differentially expressed genes computed using DeSeq2, by selecting genes with padj<0.01.

\$ pygna geneset-from-table <deseq>.csv diff\_exp <deseq>.gmt --descriptor deseq

PyGNA implements a generic interface to filter any CSV file. Filters are applied to the values in the filter\_column (for example pvalue) and the cut is performed using the alternative parameter. The threshold parameters are used to specify what the filter should be used. Bare in mind the filter is supposed to be applied to **numerical values**. The output GMT will have the gene-names in the  $\langle$ name\_column $\rangle$ 

```
$ pygna geneset-from-table <filename>.csv <setname> <filename>.gmt --name-colum <gene_
˓→names_column> --filter-column <filter-col> <'less'> --threshold <th> --descriptor
˓→<descriptor string>
```
## <span id="page-12-1"></span>**2.4 Pipelines**

PyGNA can be seamlessly integrated into Snakemake workflows, and we provide a basic [snakemake workflow][\(https:](https://github.com/stracquadaniolab/workflow-pygna) [//github.com/stracquadaniolab/workflow-pygna\)](https://github.com/stracquadaniolab/workflow-pygna) to carry out network analysis with PyGNA.

### **2.4.1 Converting data using PyGNA**

One of the most important feature in pygna is the possibility to convert a file from a format to another. PyGNA supports:

#### **Converting into GMT format**

Geneset in table-like formats (e.g. CSV) can be converted into GMT format as follows:

```
$ pygna geneset-from-table gene_analysis.csv brca --output-gmt brca_analysis.gmt -f
˓→significant -d significant -n genes.Entrezid -t 0.5 -a greater
```
It is also possible to merge different setnames in a single gmt file through the function *generate-group-gmt*. You can override the default parameters, to match the columns in your table.

```
$ pygna generate-group-gmt gene_analysis.csv setnames_gmt.gmt group-col Cancer_
˓→Setnames
```
If you want to add a column corresponding to the EntrezID or the gene's symbol, you can use the following command:

```
$ pygna convert-csv mygenefile.csv e2s original-col-name EntrezID new-name-col
˓→Symbols geneset brca
```
# <span id="page-13-0"></span>**2.5 Showing the results**

PyGNA generates publication-ready plots for each analysis.

For example, a barplot of the GNT RWR analysis for multiple genesets can be generated by running:

\$ pygna paint-datasets-stats pygna\_gnt\_results.csv pygna\_gnt.png

which produced a plot similar to the following:

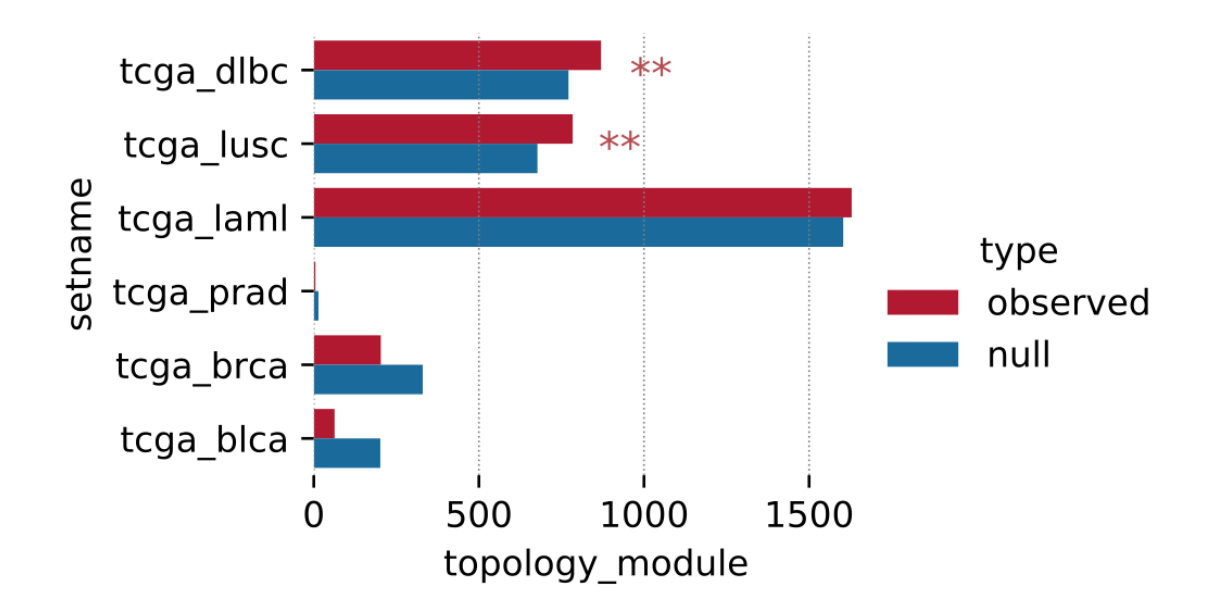

For a complete list of the plots refer to *[Visualisation](#page-35-0)*

# <span id="page-14-0"></span>**2.6 Adding GNT or GNA test statistics**

PyGNA can be easily extended to run user-defined statistical tests. Check " *[Customizing the statistic elaboration](#page-14-1)* " for a full tutorial on how to do that.

### <span id="page-14-1"></span>**2.6.1 Customizing the statistic elaboration**

In the following section, it is shown how to use the pygna classes in order to customize the statistic elaboration

#### **Adding a GNT test**

In addition to the provided functions, the user can define and use any function. Follow the example below.

#### **Step 0: define your function**

Define your custom function that implements your statistical test. It must always return a *float*, representing the statistical value calculated in the function.

For example here it is reported the calculation of the geneset total degree

```
def geneset_total_degree_statistic(network, geneset):
   degree = nx.degree(network)
   geneset = list(geneset)
   total = np.array([degree[g] for g in geneset])
   return np.average(total)
```
#### **Step 1: import the essential libraries**

Import Pygna and its libraries

**>>> from pygna import** \*

#### **Step 2: loading your data**

Load the network and the geneset you want to use, and initialise the output table

```
>>> network = pygna.reading_class.ReadTsv("mynetwork.tsv").get_network()
>>> geneset = rc.ReadGmt(geneset_file).get_geneset(setname)
```

```
>>> setnames = [key for key in geneset.keys()]
>>> output1 = out.Output(network_file, output_table, "topology_total_degree", geneset_
˓→file, setnames)
```
#### **Step 4: setup the statistical comparison**

Pass your custom function to Pygna statistical class like:

```
>>> st_test = pygna.statistical_test.StatisticalTest(geneset_total_degree_statistic,
˓→network)
```
**Step 5: apply the function to all the genes and update the output table**

```
>>> for setname, item in geneset.items():
>>> if len(item) > 20:
>>> item = set(item)
>>> observed, pvalue, null_d, n_mapped, n_geneset = st_test.empirical_
˓→pvalue(item,
...
                                                                                                            \Box˓→max_iter=number_of_permutations,
...
˓→alternative="greater",
...
˓→cores=cores)
>>> output1.update_st_table_empirical(setname, n_mapped, n_geneset, number_of_
˓→permutations, observed,
... but all the set of the set of the set of the set of the set of the set of the set of the set of the set of the set of the set of the set of the set of the set of the set of the set of the set of the set of the set of
```
#### **Step 6: save the results**

**>>>** output1.close\_temporary\_table()

#### **Adding a GNA test**

In addition to the provided functions, the user can define and use any function. Follow the example below.

#### **Step 0: define your function**

Before preparing the test define your custom function that implements your statistical test. It must always return a *float*, representing the statistical value calculated in the function.

For example here it is reported the calculation of comparison shortest path between two genesets. The return value is the average shortest path between the two genesets.

```
def comparison_shortest_path(network, genesetA, genesetB, diz):
   n = np.array([diz["nodes"].index(i) for i in genesetA])
   m = np.array([diz["nodes"].index(i) for i in genesetB])
   cum_sum = calculate_sum(n, m, diz)
   cum_sum += calculate_sum(m, n, diz)
   d<sub>AB</sub> = cum_sum / float(len(genesetA) + len(genesetB))
   d_A = st.geneset_localisation_statistic(network, genesetA, diz)
   d_B = st.geneset_localisation_statistic(network, genesetB, diz)
   return d AB - (dA + dB) / 2
```
#### **Step 1: import the essential libraries**

Import Pygna and its libraries.

**>>> from pygna import** \*

#### **Step 2: loading your data**

Load the network and the geneset you want to use, if needed load an hdf5 table

```
>>> rw_dict = {"nodes": read_distance_matrix(rwr_matrix_filename, in_memory=in_
˓→memory)[0],
... "matrix": read_distance_matrix(rwr_matrix_filename, in_memory=in_
˓→memory)[1]}
>>> network = pygna.reading_class.ReadTsv("mynetwork.tsv").get_network()
>>> geneset_a = rc.ReadGmt(file_geneset_a).get_geneset(setname_a)
```
#### **Step 4: setup the statistical comparison**

Pass your custom function to Pygna statistical class like:

```
>>> st_comparison = pygna.statistical_comparison.StatisticalComparison(comparison_
˓→shortest_path, network, n_proc=cores, diz=rw_dict)
```
#### **Step 5: apply the function to all the genes**

You can now perform the statistical comparison among all pairs in the geneset and update the output table

```
>>> setnames = [key for key in geneset_a.keys()]
>>> for pair in itertools.combinations(setnames, 2):
>>> if len(set(geneset_a[pair[0]])) > size_cut and len(set(geneset_a[pair[1]])) >
˓→size_cut:
>>> n_overlaps = len(set(geneset_a[pair[0]]).intersection(set(geneset_
\rightarrow a[pair[1]])))
>>> observed, pvalue, null d, a mapped, b mapped = st comparison.comparison
˓→empirical_pvalue(
... set(geneset_a[pair[0]]), set(geneset_a[pair[1]]), max_iter=number_of_
˓→permutations, keep=keep)
>>> output1.update_comparison_table_empirical(pair[0], pair[1],
˓→len(set(geneset_a[pair[0]])), a_mapped,
... len(set(geneset_
˓→a[pair[1]])), b_mapped, n_overlaps,
... the contract of the contract of the contract of the contract of permutations, the contract of the contract of \alpha mumber of permutations,
˓→observed, pvalue, np.mean(null_d),
                                                        ... np.var(null_d))
```
#### **Step 6: save the results**

Save the results using the pygna output function

**>>>** output1.close\_temporary\_table()

It is possible to define custom functions outside the pygna package and use them in a stand-alone test. The code below shows how it is possible to implement a function such as the average closeness centrality of a geneset, using Pygna.

```
import argh
import logging
import networkx as nx
import pygna.reading_class as rc
import pygna.output as out
import pygna.statistical_test as st
import pygna.painter as paint
import pygna.diagnostic as diagnostic
import pygna.command as cmd
import numpy as np
def average_closeness_centrality(graph: nx.Graph, geneset: set, diz: dict, observed_
˓→flag: bool = False) -> float:
    "''"''"''"This function calculates the average closeness centrality of a geneset.
    For a single node, the closeness centrality is defined as the inverse
   of the shortest path distance of the node from all the other nodes.
   Given a network with N nodes and a distance shortest path function
   between two nodes d(u,v)
   closeness centrality (u) = (N - 1) / sum (v != u) d(u, v)
    where sp is the distance of the node with each other node and tot_sp is the total.
˓→shortest paths for the whole graph.
    "''"graph_centrality = []
   ids = [diz["nodes"].index(n) for n in geneset]
   graph_centrality = [(len(matrix["nodes"]) - 1) / matrix['vector'] [idx] for idx in_c]\leftrightarrowids]
   return np.mean(graph_centrality)
def test_topology_centrality(
   network_file: "network file",
   geneset_file: "GMT geneset file",
   distance_matrix_filename: "The matrix with the SP for each node",
   output_table: "output results table, use .csv extension",
   setname: "Geneset to analyse" = None,
   size_cut: "removes all genesets with a mapped length < size_cut" = 20,
   number_of_permutations: "number of permutations for computing the empirical pvalue
ightharpoonup " = 500,
   cores: "Number of cores for the multiprocessing" = 1,
   results_figure: "barplot of results, use pdf or png extension" = None,
    in_memory: 'load hdf5 data onto memory' = False,
    diagnostic_null_folder: "plot null distribution, pass the folder where all the
˓→figures are going to be saved "
                            "(one for each dataset)" = None):
    "''"''"''"This function calculates the average closeness centrality of a geneset.
    For a single node, the closeness centrality is defined as the inverse
```

```
"''"''"''"''"logging.info("Evaluating the test topology total degree, please wait")
   network = rc.ReadTsv(network_file).get_network()
   network = nx.Graph(network.subgraph(max(nx.connected components(network)),\rightarrowkey=len)))
   geneset = rc.ReadGmt(geneset_file).get_geneset(setname)
   setnames = [key for key in geneset.keys()]
   \text{diz} = \{ \text{"nodes"} : \text{cmd}, \text{read}} distance_matrix(distance_matrix_filename, in_memory=in_
˓→memory)[0],
        "matrix": cmd.read_distance_matrix(distance_matrix_filename, in_memory=in_
˓→memory)[1]}
   diz["matrix"] = diz["matrix"] + np.transpose(diz["matrix"])np.fill_diagonal(diz["matrix"], float(0))
   diz['vector'] = np.sum(diz["matrix"], axis = 0)
   # Generate output
   output1 = out.Output(network_file, output_table, "topology_total_degree", geneset_
˓→file, setnames)
   logqing.info("Results file = " + output1.output_table results)# Create table
   output1.create_st_table_empirical()
   st_test = st.StatisticalTest(average_closeness_centrality, network, diz)
   for setname, item in geneset.items():
        # Geneset smaller than size cut are not taken into consideration
       if len(item) > size cut:
            item = set (item)observed, pvalue, null_d, n_mapped, n_geneset = st_test.empirical_
˓→pvalue(item,
˓→max_iter=number_of_permutations,
˓→alternative="greater",
˓→cores=cores)
            logging.info("Setname:" + setname)
            if n_mapped < size_cut:
                logging.info("%s removed from results since nodes mapped are \leq %d" %.
˓→(setname, size_cut))
            else:
                logging.info("Observed: %g p-value: %g" % (observed, pvalue))
                logging.info("Null mean: %g null variance: %g".format(np.mean(null_d),
\rightarrow np.var(null_d)))
                output1.update_st_table_empirical(setname, n_mapped, n_geneset,
˓→number_of_permutations, observed,
                                                 pvalue, np.mean(null_d), np.var(null_
\rightarrowd))
                if diagnostic_null_folder:
                    diagnostic.plot_null_distribution(null_d, observed, diagnostic_
˓→null_folder + setname +
```
of the shortest path distance of the node from all the other nodes.

```
'_total_degree_null_distribution.
˓→pdf', setname=setname)
    output1.close_temporary_table()
    if results_figure:
         paint.paint_datasets_stats(output1.output_table_results, results_figure,
˓→alternative='greater')
    logging.info("Test topology CENTRALITY completed")
def main():
     \bar{n}/\bar{n}/\bar{n}argh dispatch
     \boldsymbol{u} \boldsymbol{u} \boldsymbol{n}argh.dispatch_commands([test_topology_centrality])
```
# <span id="page-19-0"></span>**2.7 Diagnostic**

# **2.7.1 Distribution plot**

When running a statistical test, one might want to visually assess the null distribution. By passing *-d <diagnostic\_folder/>* through command line, a distribution plot of the empirical null is shown for each test.

Here is an example.

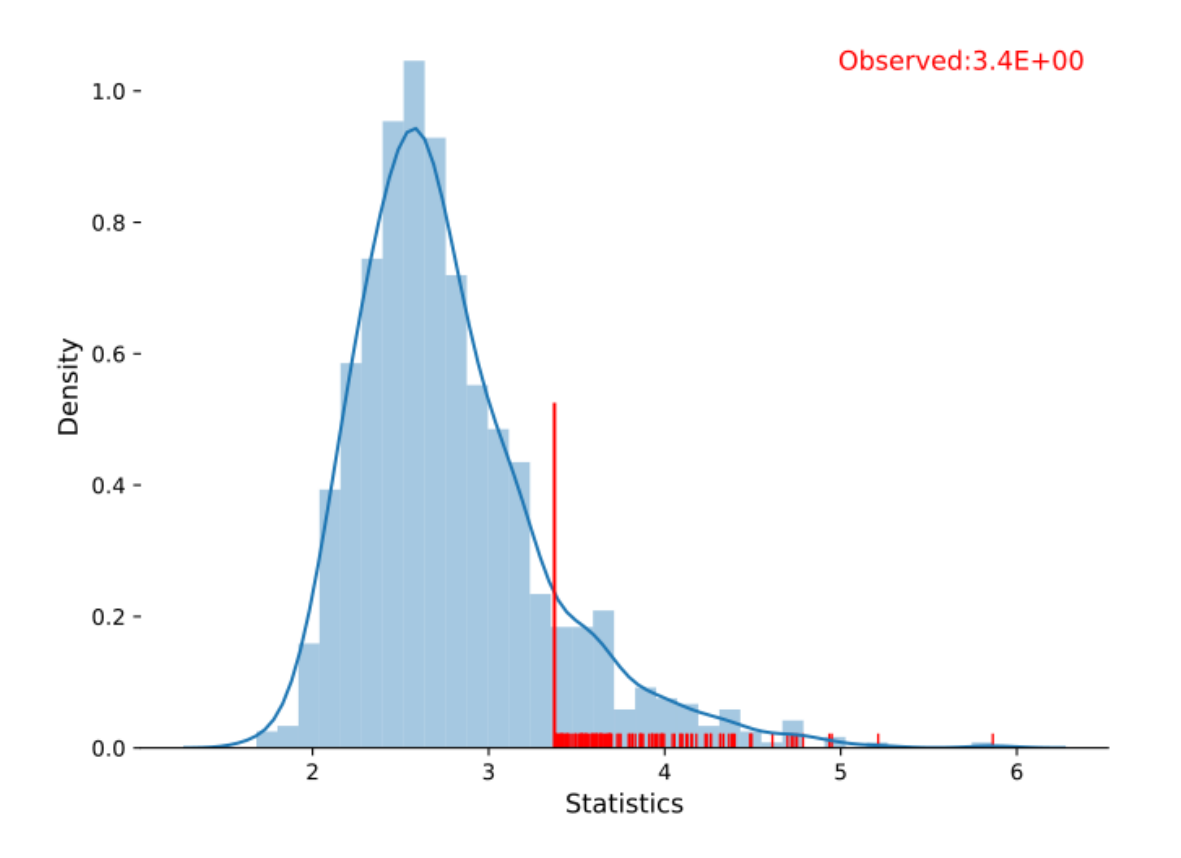

# CHAPTER 3

# Command Line Tool

<span id="page-22-0"></span>PyGNA provides a complete analysis pipeline from command line.

The user can easily have summary statistics on a network or a single dataset or run a full analysis complete with visualisation features. Here we describe how to access all of them.

# <span id="page-22-1"></span>**3.1 Network Info**

Before running any geneset-network analysis is a good practice to extract basic information on the network and the geneset or to visualise the network. We provide a function to obtain the network summary ( or the summary of a single genesets) and another utility to write an annotated graphml file ( visualise it on Cytoscape ).

### **3.1.1 Network Properties**

*network-summary* saves the principal info of a graph:

- network properties
- degree distribution
- connected components diagnostic

If a geneset/setname is passed to the function, the properties of the subgraph are evaluated

```
pygna network-summary [-h] [-g GENESET_INPUT_FILE] [-s SETNAME] network-file text-
˓→output degree-figure-file c-components-figure-file
positional arguments:
 network-file network file
 text-output output text file for the summary
 degree-figure-file pdf or png file for the degree distribution
 c-components-figure-file
                      pdf or png file for the connected components distribution
```

```
optional arguments:
 -h, --help show this help message and exit
 -g GENESET_INPUT_FILE, --geneset-input-file GENESET_INPUT_FILE
                      geneset file (default: -)
 -s SETNAME, --setname SETNAME
                       specify a single geneset (default: -)
```
## **3.1.2 Cytoscape visualisation**

*network-graphml* generates a graphml file with nodes annotation. Given a geneset, with k setnames, each node has k False/True annotations for each set.

Warning: without minimal, this function saves the full network. The minimal graph saves only the nodes in the geneset and those that connect them with a shortest path.

```
usage: pygna network-graphml [-h] [-s SETNAME] [--giant-component-only] [-m] network-
˓→file geneset-file output-file
positional arguments:
 network-file network file
 geneset-file geneset file
 output-file graphml file for network for visualisation
optional arguments:
 -h, --help show this help message and exit
 -s SETNAME, --setname SETNAME
                     set name (default: -)
 --giant-component-only
                     saves only the giant component of the network (default: True)
 -m, --minimal saves only the minimal graph (default: False)
```
### **3.1.3 Connected components**

*get-connected-components* evaluate all the connected components in the subgraph pf the network with a given setname. Multiple setnames can be passed to this function to analyze all of them in a run. The file produces a GMT output and optionally a plot of the subnetwork with the connected components analysed.

Please notice that to convert the entrezID into Symbols, a stable internet connection is required

```
usage: pygna get-connected-components [-h] [--geneset-file GENESET_FILE]
                                    [-s SETNAME] [--graphml GRAPHML]
                                    [-t THRESHOLD] [-c]
                                    network-file output-gmt name
   This function evaluate all the connected components in the subgraph pf the.
˓→network with a given setname.
   Multiple setnames can be passed to this function to analyze all of them in a run.
   The file produces a GMT output and optionally a plot of the subnetwork with the
˓→connected components analysed.
   Please notice that to convert the entrezID into Symbols, a stable internet
˓→connection is required
```

```
positional arguments:
network-file network tsv file
output-gmt The output file name (should be gmt)
name pass a name for the putput gmt terms
optional arguments:
-h, --help show this help message and exit
--geneset-file GENESET_FILE
                     GMT of the geneset file, is a file is passed please
                     add the setname (default: -)
-s SETNAME, --setname SETNAME
                     The setname to analyse (default: -)
--graphml GRAPHML Pass a graphml filename to show the results on
                     Cytoscape (default: -)
-t THRESHOLD, --threshold THRESHOLD
                      ignores all CC smaller than this value (default: 1)
-c, --convert-entrez pass flag to convert EntrezID->Symbol (default: False)
```
# <span id="page-24-0"></span>**3.2 Large Matrices creation**

Along with the network and the geneset, some analyses require an additional large matrix to be passed as input. In particular, the analysis of shortest path and diffusion are evaluating a matrix of shape  $NxN$  (N being the number of nodes), since those are invariant to the geneset analysed, they must be evaluated and saved only once.

### **3.2.1 Shortest Paths matrix**

Build a shortest path distance matrix for a given network. Matrix can be saved as a .txt file or a .hdf5 one.

```
usage: pygna build-distance-matrix [-h] [-g] network-file output-file
positional arguments:
 network-file network file
 output-file distance matrix output file, use .hdf5
optional arguments:
 -h, --help show this help message and exit
 -g, --giant-component-only
                      compute the shortest paths only for nodes in the giant
˓→component (default: True)
```
### **3.2.2 Diffusion matrix**

To evaluate the diffusion matrix we have the below function that implements a Randowm Walk with Restart algorithm. The  $beta$  parameter is set to 0.80 as default, but can be given by the user.

```
usage: pygna build-rwr-diffusion [-h] [-b BETA] [-o OUTPUT_FILE] network-file
positional arguments:
 network-file network file
optional arguments:
```

```
-h, --help show this help message and exit
-b BETA, --beta BETA 0.85
-o OUTPUT_FILE, --output-file OUTPUT_FILE
                    distance matrix output file (use .hdf5) (default: -)
```
# <span id="page-25-0"></span>**3.3 Converting tables and names**

### **3.3.1 Dataset from table**

Converts a csv file to a GMT allowing to filter the elements using the values of one of the columns. The user can specify the column used to retrieve the name of the objects and the filter condition. The output can be either a GMT with the names of the genes that pass the filter or a csy with the whole filtered table, otherwise both can be created.

```
usage: pygna geneset-from-table [-h] [--output-gmt OUTPUT_GMT] [--output-csv OUTPUT_
˓→CSV] [-n NAME_COLUMN] [-f FILTER_COLUMN] [-a ALTERNATIVE] [-t THRESHOLD]
                           [-d DESCRIPTOR]
                           input-file setname
positional arguments:
 input-file input csv file
 setname mame of the set
optional arguments:
 -h, --help show this help message and exit
  --output-gmt OUTPUT_GMT
                       output gmt name (default: -)
  --output-csv OUTPUT_CSV
                       output csv name (default: -)
 -n NAME_COLUMN, --name-column NAME_COLUMN
                       column with the names (default: 'Unnamed: 0')
 -f FILTER_COLUMN, --filter-column FILTER_COLUMN
                       column with the values to be filtered (default: 'padj')
 -a ALTERNATIVE, --alternative ALTERNATIVE
                       alternative to use for the filter, with less the filter is
˓→applied <threshold, otherwise >= threshold (default: 'less')
 -t THRESHOLD, --threshold THRESHOLD
                       threshold for the filter (default: 0.01)
 -d DESCRIPTOR, --descriptor DESCRIPTOR
                       descriptor for the gmt file (default: -)
```
### **3.3.2 Convert gene names**

*convert-gmt* is used to convert a GMT file, adding information about the Entrez ID or the symbol

```
usage: pygna convert-gmt [-h] [-e ENTREZ_COL] [-s SYMBOL_COL] gmt-file output-gmt-
˓→file conversion converter-map-filename
positional arguments:
 gmt-file gmt file to be converted
 output-gmt-file output file
 conversion e2s or s2e
 converter-map-filename
```

```
tsv table used to convert gene names
optional arguments:
 -h, --help show this help message and exit
 -e ENTREZ_COL, --entrez-col ENTREZ_COL
                       name of the entrez column (default: 'NCBI Gene ID')
 -s SYMBOL_COL, --symbol-col SYMBOL_COL
                      name of the symbol column (default: 'Approved symbol')
```
*generate-group-gmt* generates a GMT file of multiple setnames. From the table file, it groups the names in the group\_col (the column you want to use to group them) and prints the genes in the name\_col. Set the descriptor according to your needs

```
usage: pygna generate-group-gmt [-h] [-n NAME_COL] [-g GROUP_COL] [-d DESCRIPTOR]
˓→input-table output-gmt
positional arguments:
  input-table table to get the geneset from
  output-gmt output GMT file
optional arguments:
 -h, --help show this help message and exit
 -n NAME_COL, --name-col NAME_COL
                     'Gene'
 -g GROUP_COL, --group-col GROUP_COL
                      'Cancer'
 -d DESCRIPTOR, --descriptor DESCRIPTOR
                      'cancer_genes'
```
*convert-csv* is used to add a column with the entrezID or Symbols to a CSV file.

```
usage: pygna convert-csv [-h] [--converter-map-filename CONVERTER_MAP_FILENAME] [--
˓→output-file OUTPUT_FILE] [-e ENTREZ_COL] [-s SYMBOL_COL]
                   csv-file conversion original-name-col new-name-col geneset
positional arguments:
 csv-file csv file where to add a name column
  conversion e2s or s2e
  original-name-col column name to be converted
  new-name-col name of the new column with the converted names
 geneset the geneset to convert
optional arguments:
 -h, --help show this help message and exit
  --converter-map-filename CONVERTER_MAP_FILENAME
                      tsv table used to convert gene names (default: 'entrez_name.
\leftrightarrowtsv')
 --output-file OUTPUT_FILE
                      if none, table is saved in the same input file (default: -)
  -e ENTREZ_COL, --entrez-col ENTREZ_COL
                      name of the entrez column (default: 'NCBI Gene ID')
  -s SYMBOL_COL, --symbol-col SYMBOL_COL
                      name of the symbol column (default: 'Approved symbol')
```
# <span id="page-27-0"></span>**3.4 Geneset Network Topology Analysis**

Here are all the GNT analyses that pygna can perform. For each of them a single geneset topology is tested with the specified test statistics.

### **3.4.1 GNT Module analysis**

#### **Test Topology Module**

*test-topology-module* performs geneset network topology module analysis.

It computes a p-value for the largest connected component of the geneset being bigger than the one expected by chance for a geneset of the same size.

```
usage: pygna test-topology-module [-h] [--setname SETNAME] [--size-cut SIZE_CUT] [--
˓→number-of-permutations NUMBER_OF_PERMUTATIONS] [-c CORES] [--n-bins N_BINS] [--
˓→output-lcc OUTPUT_LCC]
                               [-r RESULTS_FIGURE] [-d DIAGNOSTIC_NULL_FOLDER]
                               network-file geneset-file output-table
   Performs geneset network topology module analysis.
   It computes a p-value for the largest connected component of the geneset being
˓→bigger than the one expected by chance
   for a geneset of the same size.
positional arguments:
network-file network file
geneset-file GMT geneset file
output-table output results table, use .csv extension
optional arguments:
-h, --help show this help message and exit
--setname SETNAME  Geneset to analyse (default: -)
--size-cut SIZE_CUT removes all genesets with a mapped length < size_cut (default:
\leftarrow20)
--number-of-permutations NUMBER_OF_PERMUTATIONS
                      number of permutations for computing the empirical pvalue
\rightarrow(default: 500)
-c CORES, --cores CORES
                      Number of cores for the multiprocessing (default: 1)
--n-bins N_BINS if >1 applies degree correction by binning the node degrees and
˓→sampling according to geneset distribution (default: 1)
--output-lcc OUTPUT_LCC
                       for creating a GMT file with the LCC lists pass a GMT
˓→filename (default: -)
-r RESULTS_FIGURE, --results-figure RESULTS_FIGURE
                       barplot of results, use pdf or png extension (default: -)
-d DIAGNOSTIC_NULL_FOLDER, --diagnostic-null-folder DIAGNOSTIC_NULL_FOLDER
                      plot null distribution, pass the folder where all the figures
˓→are going to be saved (one for each dataset) (default: -)
```
### **3.4.2 GNT Degree analysis**

#### **Test topology internal degree**

*test-topology-internal-degree* performs the analysis of internal degree. It computes a p-value for the ratio of internal degree of the geneset being bigger than the one expected by chance for a geneset of the same size.

```
usage: pygna test-topology-internal-degree [-h] [--setname SETNAME] [--size-cut SIZE_
˓→CUT] [--number-of-permutations NUMBER_OF_PERMUTATIONS] [-c CORES] [--n-bins N_BINS]
˓→[-r RESULTS_FIGURE]
                                       [-d DIAGNOSTIC_NULL_FOLDER]
                                       network-file geneset-file output-table
   Performs the analysis of internal degree.
   It computes a p-value for the ratio of internal degree of the geneset being
˓→bigger than the one expected by chance
   for a geneset of the same size.
positional arguments:
network-file network file
geneset-file GMT geneset file
output-table output results table, use .csv extension
optional arguments:
-h, --help show this help message and exit
--setname SETNAME   Geneset to analyse (default: -)
--size-cut SIZE_CUT removes all genesets with a mapped length < size_cut (default:
\rightarrow20)
--number-of-permutations NUMBER_OF_PERMUTATIONS
                       number of permutations for computing the empirical pvalue
ightharpoonup (default: 500)
-c CORES, --cores CORES
                       Number of cores for the multiprocessing (default: 1)
--n-bins N_BINS if >1 applies degree correction by binning the node degrees and
˓→sampling according to geneset distribution (default: 1)
-r RESULTS_FIGURE, --results-figure RESULTS_FIGURE
                       barplot of results, use pdf or png extension (default: -)
-d DIAGNOSTIC NULL FOLDER, --diagnostic-null-folder DIAGNOSTIC NULL FOLDER
                       plot null distribution, pass the folder where all the figures
→are going to be saved (one for each dataset) (default: -)
```
#### **Test topology total degree**

*test-topology-total-degree* performs the analysis of total degree of the network. It computes a p-value for the ratio of total degree of the geneset being bigger than the one expected by chance for a geneset of the same size.

```
usage: pygna test-topology-total-degree [-h] [--setname SETNAME] [--size-cut SIZE_
˓→CUT] [--number-of-permutations NUMBER_OF_PERMUTATIONS] [-c CORES] [-r RESULTS_
\rightarrowFIGURE]
                                         [-d DIAGNOSTIC_NULL_FOLDER]
                                         network-file geneset-file output-table
   Performs the analysis of total degree of the .
    It computes a p-value for the ratio of total degree of the geneset being bigger
˓→than the one expected by chance
    for a geneset of the same size.
```

```
positional arguments:
network-file network file
geneset-file GMT geneset file
output-table output results table, use .csv extension
optional arguments:
-h, --help show this help message and exit
--setname SETNAME   Geneset to analyse (default: -)
--size-cut SIZE_CUT removes all genesets with a mapped length < size_cut (default:
\rightarrow20)
--number-of-permutations NUMBER_OF_PERMUTATIONS
                       number of permutations for computing the empirical pvalue
\rightarrow(default: 500)
-c CORES, --cores CORES
                       Number of cores for the multiprocessing (default: 1)
-r RESULTS_FIGURE, --results-figure RESULTS_FIGURE
                       barplot of results, use pdf or png extension (default: -)
-d DIAGNOSTIC_NULL_FOLDER, --diagnostic-null-folder DIAGNOSTIC_NULL_FOLDER
                       plot null distribution, pass the folder where all the figures
                       are going to be saved (one for each dataset) (default: -)
```
### **3.4.3 GNT Shortest Path Analysis**

#### **Test topology shortest path**

*test-topology-sp* performs geneset network topology shortest path analysis. It computes a p-value for the average shortest path length of the geneset being smaller than expected by chance for a geneset of the same size.

Consider that the computation of the shortest path matrix for a network can be considerably slow, however it only needs to be done once for each network (and can then be reused). We have separated the generation of the matrix step, refer to *build-distance-matrix*.

```
usage: pygna test-topology-sp [-h] [--setname SETNAME] [--size-cut SIZE_CUT] [--
˓→number-of-permutations NUMBER_OF_PERMUTATIONS] [-c CORES] [-i] [--n-bins N_BINS] [-
˓→r RESULTS_FIGURE]
                           [--diagnostic-null-folder DIAGNOSTIC_NULL_FOLDER]
                           network-file geneset-file distance-matrix-filename output-
˓→table
   Performs geneset network topology shortest path analysis.
   It computes a p-value for the average shortest path length
   of the geneset being smaller than expected by chance
    for a geneset of the same size.
positional arguments:
network-file network file
geneset-file GMT geneset file
distance-matrix-filename
                      distance hdf5 matrix file generated by pygna
output-table output results table, use .csv extension
```

```
optional arguments:
-h, --help show this help message and exit
--setname SETNAME    Geneset to analyse (default: -)
--size-cut SIZE_CUT removes all genesets with a mapped length < size_cut (default:
\leftarrow20)
--number-of-permutations NUMBER_OF_PERMUTATIONS
                       number of permutations for computing the empirical pvalue
ightharpoonup (default: 500)
-c CORES, --cores CORES
                      Number of cores for the multiprocessing (default: 1)
-i, --in-memory set if you want the large matrix to be read in memory (default:
\rightarrowFalse)
--n-bins N_BINS if >1 applies degree correction by binning the node degrees and
˓→sampling according to geneset distribution (default: 1)
-r RESULTS FIGURE, --results-figure RESULTS FIGURE
                        barplot of results, use pdf or png extension (default: -)
--diagnostic-null-folder DIAGNOSTIC_NULL_FOLDER
                        plot null distribution, pass the folder where all the figures.
˓→are going to be saved (one for each dataset) (default: -)
```
### **3.4.4 GNT Random Walk Analysis**

#### **Test topology random walk with restart**

*test-topology-rwr* performs the analysis of random walk probabilities. Given the Random Walk with Restart matrix, it compares the probability of walking between the genes in the geneset compared to those of walking between the nodes of a geneset with the same size

For the generation of the RWR matrix check *build-rwr-diffusion*

```
usage: pygna test-topology-rwr [-h] [--setname SETNAME] [--size-cut SIZE_CUT] [--
˓→number-of-permutations NUMBER_OF_PERMUTATIONS] [-c CORES] [-i] [--n-bins N_BINS]
                           [--results-figure RESULTS_FIGURE] [-d DIAGNOSTIC_NULL_
˓→FOLDER]
                           network-file geneset-file rwr-matrix-filename output-table
   Performs the analysis of random walk probabilities.
   Given the RWR matrix, it compares the probability of walking between the genes in
˓→the geneset compared to
   those of walking between the nodes of a geneset with the same size
positional arguments:
network-file network file, use a network with weights
geneset-file GMT geneset file
rwr-matrix-filename hdf5 RWR matrix obtained with pygna
output-table output results table, use .csv extension
optional arguments:
-h, --help show this help message and exit
--setname SETNAME   Geneset to analyse (default: -)
--size-cut SIZE_CUT removes all genesets with a mapped length < size_cut (default:
\rightarrow20)
--number-of-permutations NUMBER_OF_PERMUTATIONS
                       number of permutations for computing the empirical pvalue.
```

```
˓→(default: 500) (continues on next page)
```

```
-c CORES, --cores CORES
                       Number of cores for the multiprocessing (default: 1)
-i, --in-memory set if you want the large matrix to be read in memory (default:
\rightarrowFalse)
---hins N_BINS if >1 applies degree correction by binning the node degrees and,
˓→sampling according to geneset distribution (default: 1)
--results-figure RESULTS_FIGURE
                       barplot of results, use pdf or png extension (default: -)
-d DIAGNOSTIC_NULL_FOLDER, --diagnostic-null-folder DIAGNOSTIC_NULL_FOLDER
                       plot null distribution, pass the folder where all the figures.
˓→are going to be saved (one for each dataset) (default: -)
```
# <span id="page-31-0"></span>**3.5 Geneset Network Association Analysis**

Here are all the GNA analyses that PyGNA can perform. For each of them two sets are compared, one can pass:

- only one geneset: association between each set is computed
- two genesets: association between all the terms in the two genesets is computed

### **3.5.1 GNA Shortest Path**

#### **Test association shortest path**

*pygna test-association-sp* performs comparison of network location analysis. If the flag –keep is passed, the B geneset is kept fixed, and doesnt't get permuted It computes a p-value for the shortest path distance between two genesets being smaller than expected by chance If only A\_geneset\_file is passed the analysis is run on all the pair of sets in the file, if both A\_geneset\_file and B\_geneset\_file are passed, one can specify the setnames for both, if there is only one geneset in the file, setname\_X can be omitted, if both sets are in the same file, B\_geneset\_file can be not specified, but setnames are needed.

```
usage: pygna test-association-sp [-h] [--setname-a SETNAME_A] [--file-geneset-b FILE_
˓→GENESET_B] [--setname-b SETNAME_B] [--size-cut SIZE_CUT] [-k] [-c CORES] [-i]
                                [--number-of-permutations NUMBER_OF_PERMUTATIONS] [--
˓→n-bins N_BINS] [-r RESULTS_FIGURE]
                                network-file file-geneset-a distance-matrix-filename
˓→output-table
   Performs comparison of network location analysis. If the flag
   --keep is passed, the B geneset is kept fixed, and doesnt't get permuted.
   It computes a p-value for the shortest path distance between two genesets being
˓→smaller than expected by chance
    If only A_geneset_file is passed the analysis is run on all the pair of sets in
˓→the file, if both
    A_geneset_file and B_geneset_file are passed, one can specify the setnames for
˓→both, if there is only one
   geneset in the file, setname_X can be omitted, if both sets are in the same file,
˓→B_geneset_file can be not
    specified, but setnames are needed.
positional arguments:
```

```
network-file network file
file-geneset-a GMT geneset file, if it's the only parameter passed the
\rightarrowanalysis is gonna be run on all the pair of datasets, otherwise specify the other
˓→files and setnames
distance-matrix-filename
                       distance matrix file generated by pygna
output-table output results table, use .csv extension
optional arguments:
-h, --help show this help message and exit
--setname-a SETNAME_A
                       Geneset A to analyse (default: -)
--file-geneset-b FILE_GENESET_B
                       GMT geneset file (default: -)
--setname-b SETNAME_B
                       Geneset B to analyse (default: -)
--size-cut SIZE_CUT removes all genesets with a mapped length < size_cut (default:
\rightarrow20)
-k, --keep if true, keeps the geneset B not permuted (default: False)
-c CORES, --cores CORES
                       Number of cores for the multiprocessing (default: 1)
-i, --in-memory set if you want the large matrix to be read in memory (default:
\triangleFalse)
--number-of-permutations NUMBER_OF_PERMUTATIONS
                       number of permutations for computing the empirical pvalue
ightharpoonup (default: 500)
---n-bins N_BINS if >1 applies degree correction by binning the node degrees and
˓→sampling according to geneset distribution (default: 1)
-r RESULTS_FIGURE, --results-figure RESULTS_FIGURE
                       barplot of results, use pdf or png extension (default: -)
```
### **3.5.2 GNA Random Walk**

#### **Test association random walk with restart**

*test-association-rwr* performs comparison of network location analysis. It computes a p-value for the shortest path distance between two genesets being smaller than expected by chance If only A\_geneset\_file is passed the analysis is run on all the couples of sets in the file, if both A\_geneset\_file and B\_geneset\_file are passed, one can specify the setnames for both, if there is only one geneset in the file, setname\_X can be omitted, if both sets are in the same file, B\_geneset\_file can be not specified, but setnames are needed.

```
usage: pygna test-association-rwr [-h] [--setname-a SETNAME_A] [--file-geneset-b FILE_
˓→GENESET_B] [--setname-b SETNAME_B] [--size-cut SIZE_CUT] [-k] [-c CORES] [-i]
                                [--number-of-permutations NUMBER_OF_PERMUTATIONS] [--
˓→n-bins N_BINS] [--results-figure RESULTS_FIGURE]
                               network-file file-geneset-a rwr-matrix-filename
˓→output-table
   Performs comparison of network location analysis.
   It computes a p-value for the shortest path distance
   between two genesets being smaller than expected by chance.
   If only A_geneset_file is passed the analysis is run on all the pair of sets in
  the file, if both
```

```
A geneset file and B geneset file are passed, one can specify the setnames for,
˓→both, if there is only one
   geneset in the file, setname_X can be omitted, if both sets are in the same file,
˓→B_geneset_file can be not
   specified, but setnames are needed.
positional arguments:
network-file network file
file-geneset-a GMT geneset file
rwr-matrix-filename .hdf5 file with the RWR matrix obtained by pygna
output-table output results table, use .csv extension
optional arguments:
-h, --help show this help message and exit
--setname-a SETNAME_A
                       Geneset A to analyse (default: -)
--file-geneset-b FILE_GENESET_B
                       GMT geneset file (default: -)
--setname-b SETNAME_B
                       Geneset B to analyse (default: -)
--size-cut SIZE_CUT removes all genesets with a mapped length < size_cut (default:
\rightarrow20)
-k, --keep if true, keeps the geneset B unpermuted (default: False)
-c CORES, --cores CORES
                       Number of cores for the multiprocessing (default: 1)
-i, --in-memory set if you want the large matrix to be read in memory (default:
\rightarrowFalse)
--number-of-permutations NUMBER_OF_PERMUTATIONS
                       number of permutations for computing the empirical pvalue
\rightarrow(default: 500)
--n-bins N_BINS if >1 applies degree correction by binning the node degrees and
˓→sampling according to geneset distribution (default: 1)
--results-figure RESULTS_FIGURE
                       heatmap of results (default: -)
```
# <span id="page-33-0"></span>**3.6 Weights Diffusion Analysis**

### **3.6.1 Test diffusion hotnet**

Performs the analysis of random walk applying the weights of an upstream analysis. Given a csv file the user needs to specify the columns of interest and the threshold of significance. For the analysis the StatisticalDiffusion is used with hotnet diffusion statistic function.

```
usage: pygna test-diffusion-hotnet [-h] [--name-column NAME_COLUMN] [-w WEIGHT_
˓→COLUMN] [--filter-column FILTER_COLUMN] [--filter-condition FILTER_CONDITION]
                              [--filter-threshold FILTER_THRESHOLD] [--normalise] [-
˓→s SIZE_CUT] [--number-of-permutations NUMBER_OF_PERMUTATIONS] [-c CORES] [-i]
                              network-file geneset-file rwr-matrix-filename output-
˓→table
positional arguments:
 network-file network file, use a network with weights
```

```
geneset-file csv geneset file
 rwr-matrix-filename hdf5 RWR matrix obtained with pygna
 output-table output results table, use .csv extension
optional arguments:
 -h, --help show this help message and exit
  --name-column NAME_COLUMN
                       Column to use as name (default is deseq2) (default: 'gene_name
\leftrightarrow')
 -w WEIGHT_COLUMN, --weight-column WEIGHT_COLUMN
                       Column to use as weight (default is deseq2) (default: 'stat')
 --filter-column FILTER_COLUMN
                       Column used to define the significant genes (default is,
˓→deseq2) (default: 'padj')
 --filter-condition FILTER_CONDITION
                       Condition for significance (default: 'less')
 --filter-threshold FILTER_THRESHOLD
                      threshold for significance (default: 0.01)
 --normalise pass this flag for using only positive values in the analysis.
˓→(default: False)
 -s SIZE_CUT, --size-cut SIZE_CUT
                       removes all genesets with a mapped length < size_cut
\rightarrow(default: 20)
  --number-of-permutations NUMBER_OF_PERMUTATIONS
                       number of permutations for computing the empirical pvalue
ightharpoonup (default: 500)
 -c CORES, --cores CORES
                      Number of cores for the multiprocessing (default: 1)
 -i, -in-memory set if you want the large matrix to be read in memory
˓→(default: False)
```
# <span id="page-34-0"></span>**3.7 Hypothesis testing**

For both GNT and GNA we carry out hypothesis testing where the null hypothesis is that the statistic for the tested geneset is not more extreme than expected by change. Since closed form definitions for all null distributions are difficult to define, we compute the null distributions by randomly resampling the nodes of the network conditioned on the geneset size.

For example, for a GNT on a geneset of size  $n$  by passing the Number Of Permutations  $NOP$  parameter,  $NOP$ random sets or nodes are drawn and on each of the test statistic to build the null distribution.

Let  $\bar{q}$  the observed value for the statistic and Q the null distribution we derive an empirical p-value as follows:

$$
P(\bar{q} \ge Q) = \frac{\left(\sum_{i=1}^{NOP} I(Q_i \ge \bar{q})\right) + 1}{NOP + 1}
$$

where  $I$  is the indicator function returning 1 if and only if the evaluated condition is true and continuity correction is applied.

### **3.7.1 Degree corrected sampling**

We also allow to correct the resampling strategy on the degree distribution of the input geneset. This way the null distribution is normalised on the degree of the test set.

To enable this function pass the parameter *–n-bins Nb* with  $Nb > 1$ . In this case, the degrees of all nodes in the network are estimated and their frequency computed on a binned histogram. The Nb parameter is indeed used to specify the number of bins for the histogram. Consider that a low number of bins corresponds to a low resolution of the histogram, however specifying too many bins might correspond to sampling at random from the same nodes of the tested geneset.

In particular the probability of sampling node  $\gamma$  is proportional to (tested nodes in bin k)/((tested nodes) (all nodes in bin k))

### **3.7.2 GNA: association sampling**

In a GNA two genesets are tested for their association. When testing a signle geneset against many pathways we recommend the use of the *–keep* flag. This way, while resampling only the geneset a will be randomly permuted and the geneset b is going to be kept as it is. This strategy is more conservative and is helpful in testing whether the tested geneset is more strongly connected to the pathway (or any other geneset of interest) than expected by chance.

# <span id="page-35-0"></span>**3.8 Visualisation**

Pygna offers a range of plots to visualise the results of the analysis.

### **3.8.1 GNT plots**

#### **GNT barplot**

*paint-dataset-stats* plots the results of of a GNT test on a barplot. Pass the results table generated by one of the functions and the output figure file (png or pdf). In case you are using a SP test, pass also 'less' as an alternative.

```
usage: pygna paint-datasets-stats [-h] [-a ALTERNATIVE] table-filename output-file
positional arguments:
 table-filename pygna results table
 output-file figure file, use pdf or png extension
optional arguments:
 -h, --help show this help message and exit
 -a ALTERNATIVE, --alternative ALTERNATIVE
                      'greater'
```
Example usage: .. code-block:: bash

\$ pygna paint-dataset-stats table\_topology\_module.csv figures/barplot\_module.pdf
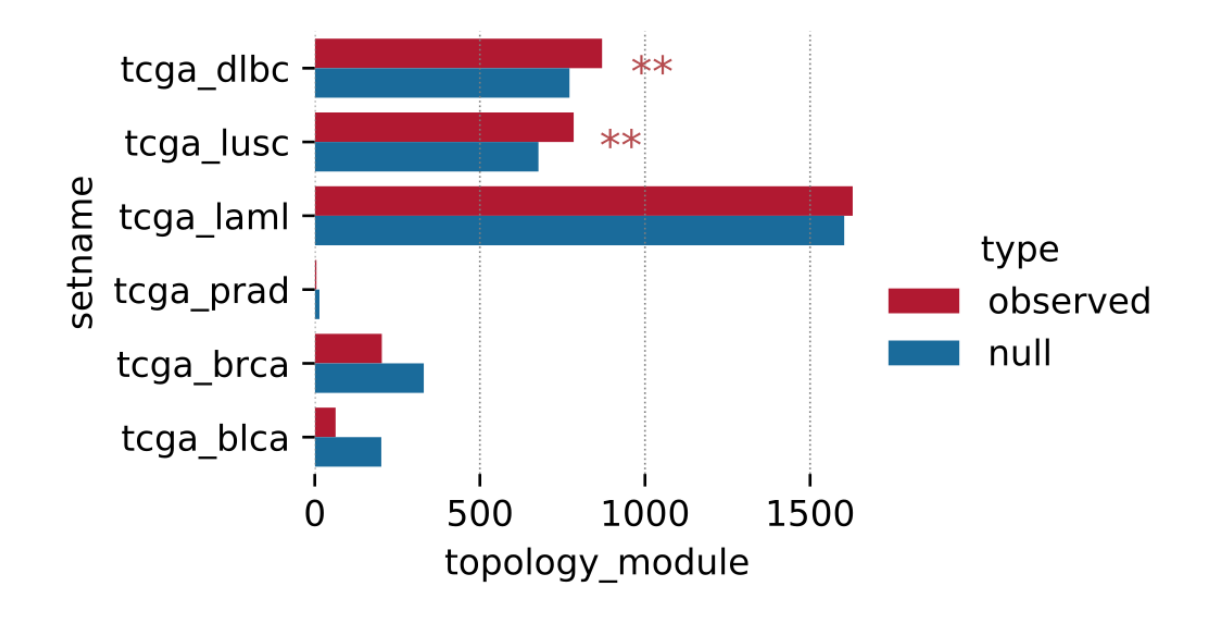

# **GNT summary**

*paint\_summary\_gnt* plots a pointplot with a general summary for the GNT.

For example, given multiple GNT test results saved as *table\_topology\_<method>.csv* we could visualise all results as follows.

\$ pygna paint-summary-gnt figures/summary\_gnt.pdf table\_topology\_\*

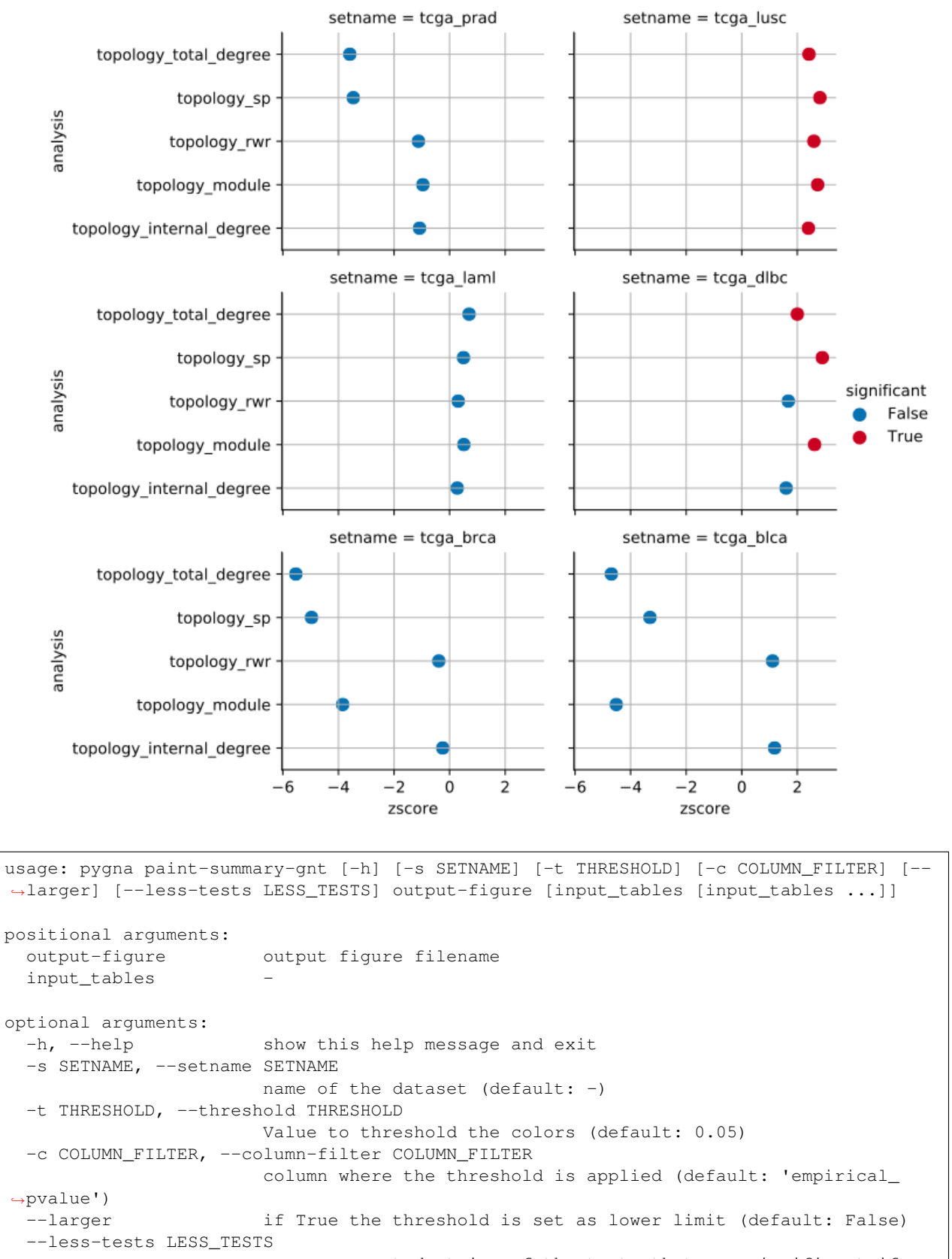

comma separated string of the tests that are significant if →lower than expected, otherwise pass empty string (default: 'topology\_sp'omtinues on next page)

(continued from previous page)

# **3.8.2 GNA plots**

# **GNA heatmap**

*paint-comparison-matrix* plots the results of of a GNA test. Pass the results table generated by one of the functions and the output figure file (png or pdf). With RWR you can specify whether the test is a RWR association, in this case a different palette and limits are sets. Specify if the results are obtained using association with only one genesets (multiple setnames in the same file). Pass the annotate flag to have the pvalue annotation on the plot

```
usage: pygna paint-comparison-matrix [-h] [-r] [-s] [-a] table-filename output-file
positional arguments:
 table-filename pygna comparison output
 output-file output figure file, specify png or pdf file
optional arguments:
 -h, --help show this help message and exit
 -r, --rwr use RWR is the table comes from a RWR analysis (default:
\rightarrowFalse)
 -s, --single-geneset use true if the comparison has been done for a single file.
˓→(default: False)
 -a, --annotate set true if uou want to print the pvalue inside the cell
˓→(default: False)
```
\$ pygna paint-comparison-matrix table\_comparison\_rwr.csv figures/comparison\_rwr.pdf -  $\rightarrow r$  -s -a

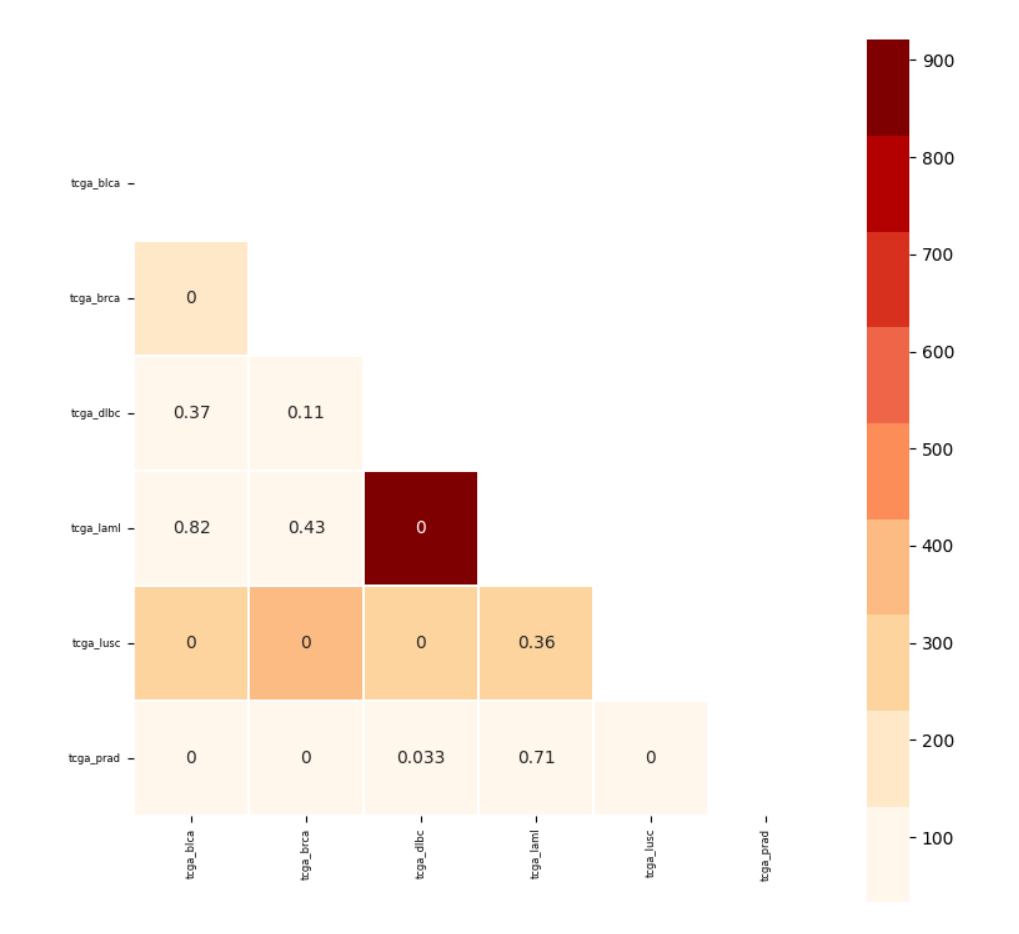

# **GNA association volcano**

*paint-volcano-plot* plots the results of of a GNA test of association of a single geneset against multiple pathways. Pass the results table generated by one of the functions and the output figure file (png or pdf). From the results table, a multiple testing correction is applied and the results are those plotted.

The defined threshold are for x: zscore and  $y : -log10(pvalue)$ 

```
usage: pygna paint-volcano-plot [-h] [-r] [-i ID_COL] [--threshold-x THRESHOLD_X] [--
˓→threshold-y THRESHOLD_Y] [-a] table-filename output-file
positional arguments:
  table-filename pygna comparison output
```
(continues on next page)

(continued from previous page)

```
output-file output figure file, specify png or pdf file
optional arguments:<br>-h, --help<br>-r, --rwr
  -h, --help show this help message and exit
  -r, --rwr use RWR is the table comes from a RWR analysis (default:
\rightarrowFalse)
 -i ID_COL, --id-col ID_COL
                        'setname_B'
 --threshold-x THRESHOLD_X
                        \overline{0}--threshold-y THRESHOLD_Y
                       2
 -a, --annotate False
```
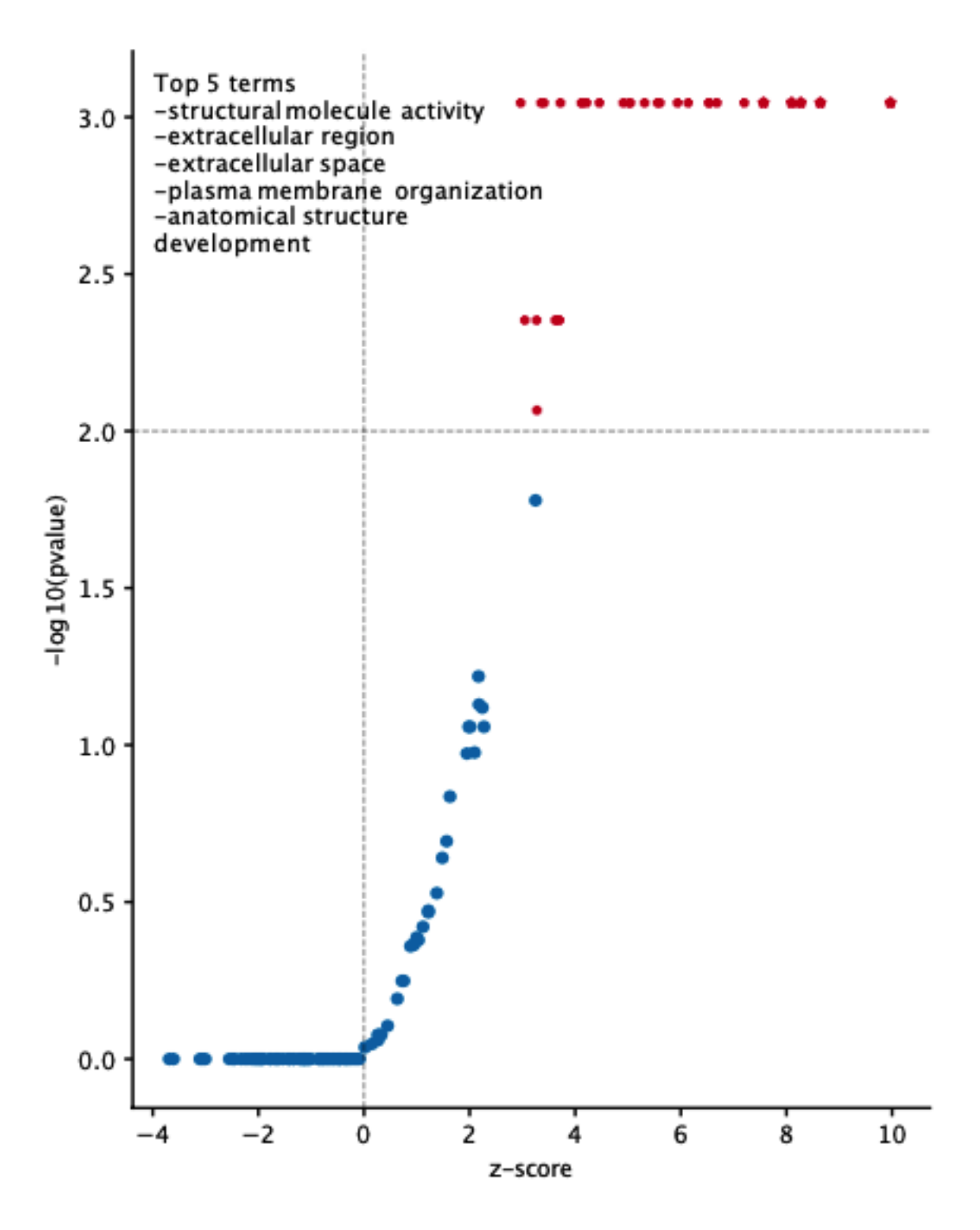

# CHAPTER 4

# Benchmarking

We have created a framework for testing the performance of Geneset Network analysis: it allows the experimenter to create simulated networks specifying many parameters. The model we use is the Stochastic Block Model and Degree Model that provides a way to create the network and identify clusters into it.

# **4.1 Stochastic Block Model**

We provide both functions to generate stochastic block model simualated data like below. On the left is the model used for GNT benchmarking and on the right the one for GNA benchmarking.

For a quick primer on SBM, you can check the page below:

# **4.1.1 Stochastic Block Model Simulations**

This notebook is used to illustrate how the stochastic block model simulations have been prepared for PyGNA.

In order to have an understandable figure of the different models, we are going to use different values for the parameters compared to the actual ones. We noticed that on a 1000 nodes network showing different clusters in a 2d representation is very diffult.

### **Usual representation of a stochastic block model**

First of all, we show here what the different parameters of a block model represent. In a stochastic block model, the connectivity of the network is defined by the probability of connection of the different nodes. Each node belongs to a block, one parameter,  $p_{ii}$  controls the probability of connection within the i-th cluster while the  $p_{ij}$  parameters control the probability of connection between block i and j.

Here are some examples of a SBM with 2 blocks, each of them with 20 nodes.

For each of the configurations we show: the SBM matrix, the adjacency matrix, and the graph.

We are going to show a strongly assortative network, a strongly disassortative network, and an intermediate case.

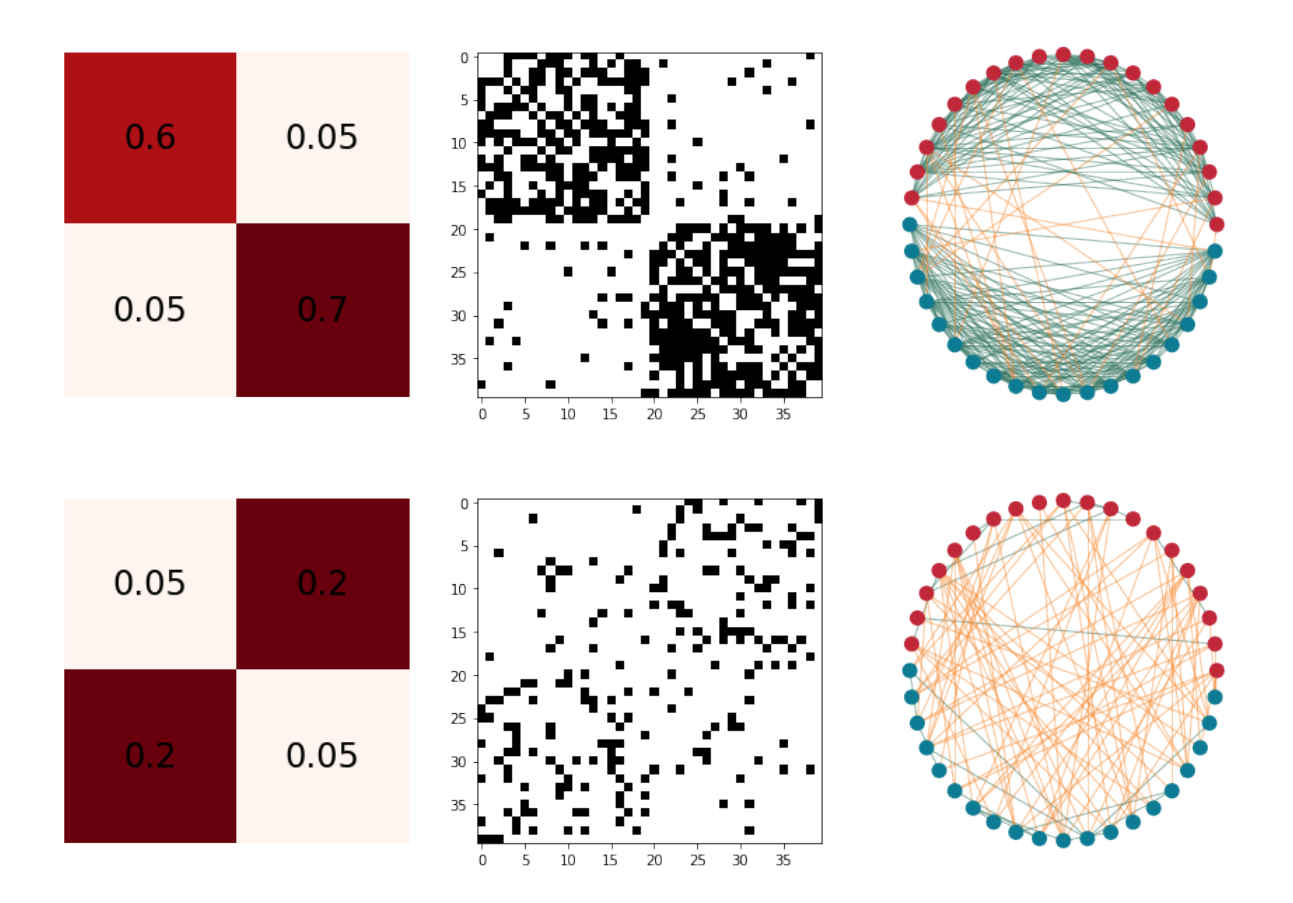

# **4.1.2 PyGNA models**

In order to simulate a realistic network, we use the stochastic block model to generate both the whole network and the clusters of intereset.

To do so, we have to define a larger block, whose probability of connection represents the general connectivity of the network, and a smaller block which is going to be the cluster of interest.

All the simulations in PyGNA are done by parametrising the number of nodes in each block and the SMB matrix.

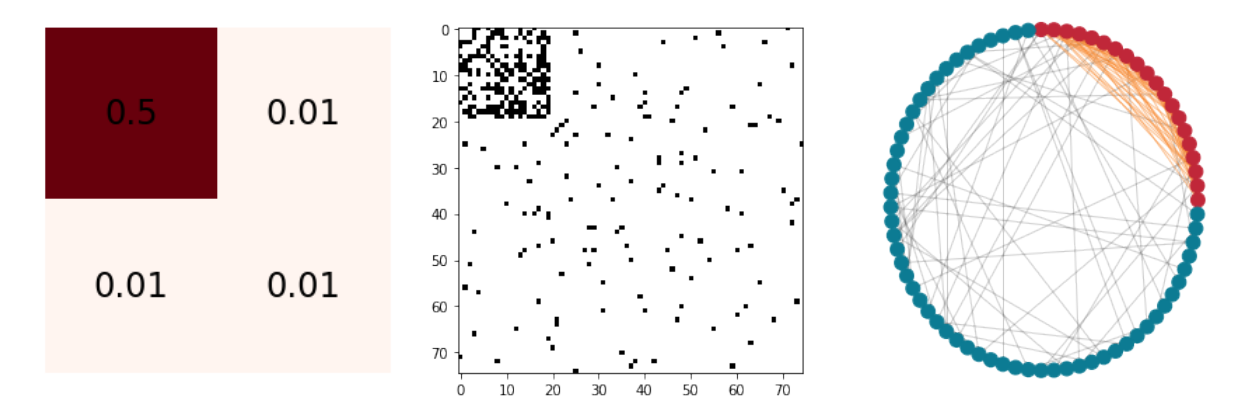

# **4.1.3 Two clusters SBM**

In the simplest model, we parametrise two blocks by varying the number of nodes in each cluster and the SBM matrix.

With the parameter *perc* we specify the percentage of the total number of nodes that is assigned to the cluster of interest. Instead, the SBM matrix is parametrised by varying  $p_0 0$  and  $p_{01} = p_{10} = p_{11=1-p-00}$ .

# **Percentage of nodes**

Here is how the adjacency matrix varies with different percentages of nodes in the blocks.

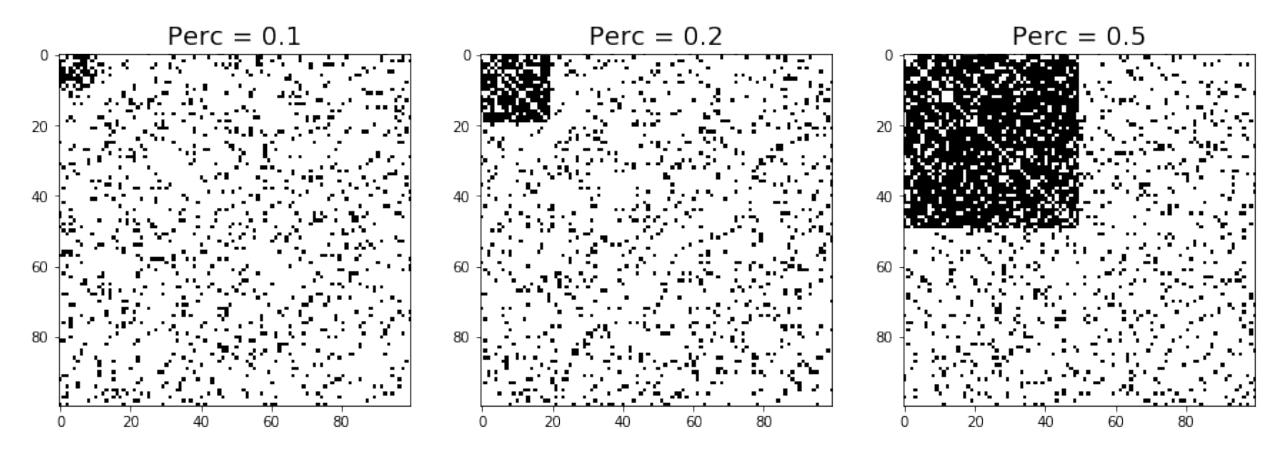

## **Connection probabilities**

Here we show how the adjacency matrix varies for different probabilities of connection.

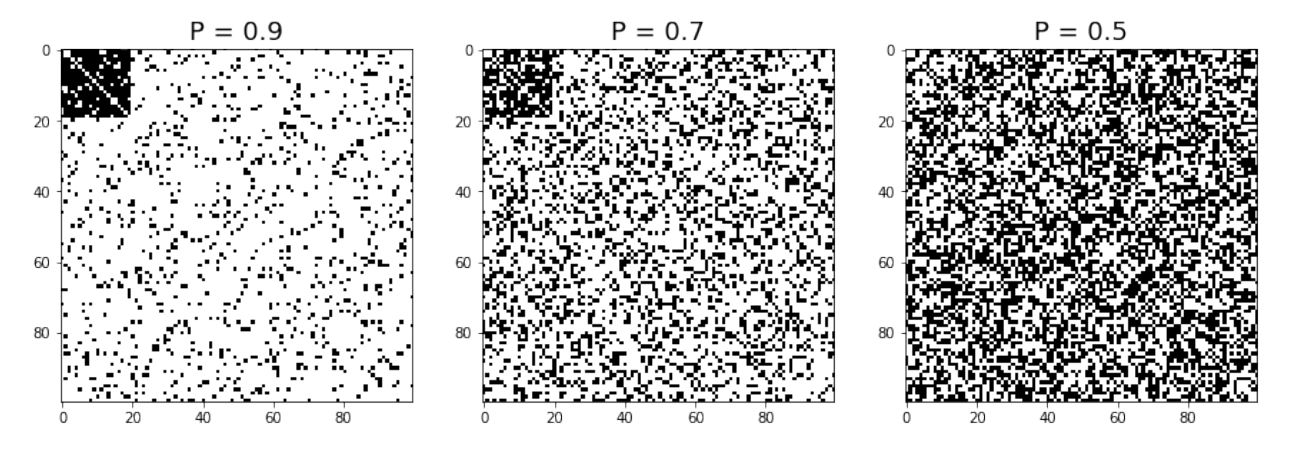

For each simulation we return both the whole network and a gmt file with the blocks.

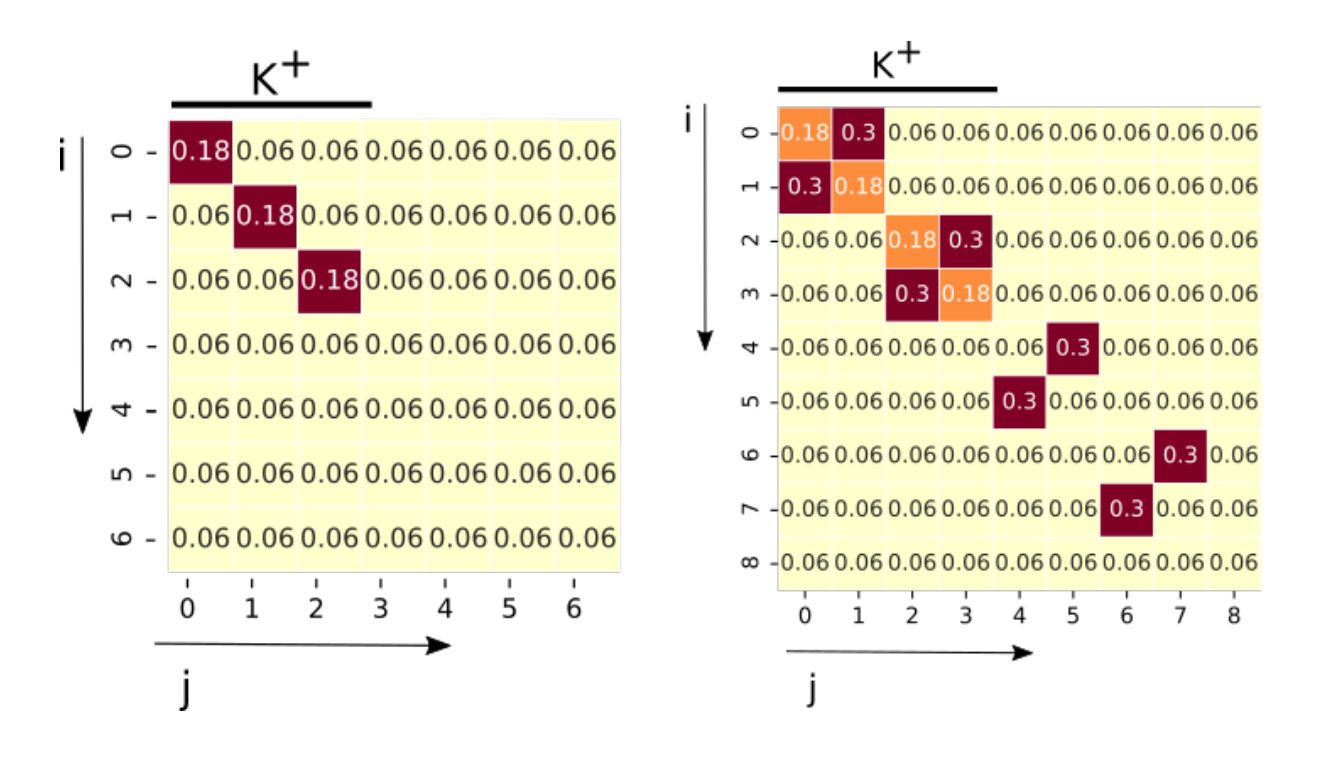

# **4.1.4 GNT Benchmarking**

```
usage: pygna generate-gnt-sbm [-h] [-N N] [-b BLOCK_SIZE] [--d D]
                          [-f FOLD_CHANGE] [--descriptor DESCRIPTOR]
                          output-tsv output-gmt
   This function generates 3 blocks with d*fold_change probability
   and other 3 blocks with d probability.
   Make sure that 6*cluster_size < N
positional arguments:
output-tsv output network filename
output-gmt output geneset filename, this contains only the blocks
optional arguments:
-h, --help show this help message and exit
-N N, --N N number of nodes in the network (default: 1000)
-b BLOCK_SIZE, --block-size BLOCK_SIZE
                      size of the first 6 blocks (default: 50)
--d D baseline probability of connection, p0 in the paper
                      (default: 0.06)
-f FOLD_CHANGE, --fold-change FOLD_CHANGE
                      positive within-block scaling factor for the
                      probability of connection, Mii = fold_change * d
                      (alpha parameter in the paper) (default: 2.0)
--descriptor DESCRIPTOR
                      descriptor for the gmt file (default: 'mixed_sbm')
```
# **4.1.5 GNA Benchmarking**

```
usage: pygna generate-gna-sbm [-h] [--output-gmt2 OUTPUT_GMT2] [-N N]
                           [-b BLOCK_SIZE] [--d D] [--fc-cis FC_CIS]
                           [--fc-trans FC_TRANS] [-p PI]
                           [--descriptor DESCRIPTOR] [-s SBM_MATRIX_FIGURE]
                           output-tsv output-gmt
   This function generates benchmark network and geneset to test
   the crosstalk between two blocks.
   This function generates 4 blocks with d*fold change probability
   and other 4 blocks with d probability.
   The crosstalk is set both between the the first 4 blocks and the others.
   Make sure that 8*cluster_size < N
positional arguments:
output-tsv output_network
output-gmt output geneset filename, this contains only the blocks
optional arguments:
-h, --help show this help message and exit
--output-gmt2 OUTPUT_GMT2
                       mixture output geneset filename, this contains the
                      mixture blocks (default: -)
-N N, --N N number of nodes in the network (default: 1000)
-b BLOCK_SIZE, --block-size BLOCK_SIZE
                      size of the first 8 blocks (default: 50)
--d D baseline probability of connection, p0 in the paper
                      (default: 0.06)
--fc-cis FC_CIS positive within-block scaling factor for the
                     probability of connection, Mii = fc\_cis * d (alpha
                      parameter in the paper) (default: 2.0)
--fc-trans FC_TRANS positive between-block scaling factor for the
                      probability of connection, (beta parameter in the
                       paper) (default: 0.5)
-p PI, --pi PI percentage of block-i nodes for the genesets made of
                       block-i and block-j. Use symmetrical values (5,95), use
                       string comma separated (default:
                       '4,6,10,12,88,90,94,96')
--descriptor DESCRIPTOR
                       'crosstalk_sbm'
-s SBM_MATRIX_FIGURE, --sbm-matrix-figure SBM_MATRIX_FIGURE
                       shows the blockmodel matrix (default: -)
```
# **4.2 High Degree Nodes simulations**

# **4.2.1 Generate the network and geneset file**

The high degree nodes (HDN) model generates networks with a controllable number of hubs, HDNs, whose probability of connection with another node is higher than the baseline probability assigned to any other node in the network.

```
usage: pygna generate-hdn-network [-h] [--n-nodes N_NODES]
                              [--network-prob NETWORK_PROB]
                               [--hdn-probability HDN_PROBABILITY]
                               [--hdn-percentage HDN_PERCENTAGE]
                               [--number-of-simulations NUMBER_OF_SIMULATIONS]
                              output-folder prefix
   This function generates a simulated network using the VIP model
positional arguments:
output-folder the output folder path
prefix the prefix of the file to be saved
optional arguments:
-h, --help show this help message and exit
--n-nodes N_NODES the number of nodes in the network (default: 1000)
--network-prob NETWORK_PROB
                       probability of connection in the network (default:
                       0.005)
--hdn-probability HDN_PROBABILITY
                       probability of connection of the HDNs (default: 0.3)
--hdn-percentage HDN_PERCENTAGE
                       percentage of HDNs (default: 0.05)
--number-of-simulations NUMBER_OF_SIMULATIONS
```
# **4.2.2 Add genesets**

Given the generated network and node list of HDNs, we can then generate novel genesets made of mixtures of the two.

We show the idea of how they are generated below. First is the original network with a number of HDNs, then the partial, extended, and branching genesets.

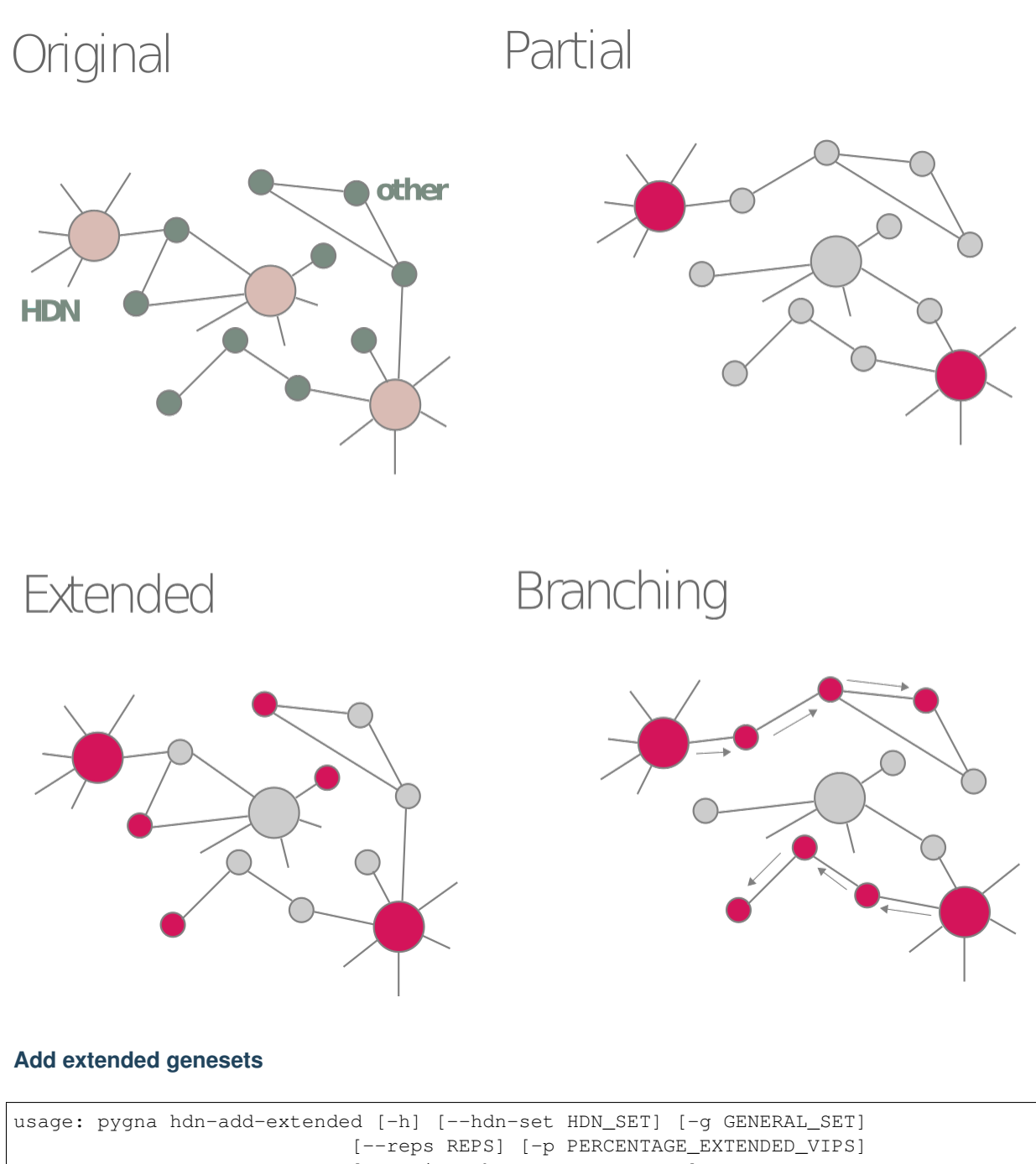

[--ratio-others RATIO\_OTHERS] [-o OUTPUT\_GENESET\_FILE] input-geneset-file Creates new genesets from the vip list, number of genesets and portion of genes can be specified by input. The final new geneset is going to be formed by: percentage ev \* HDN\_total + ratio\* percentage ev\*vips total. positional arguments: input-geneset-file input geneset containing the sets to be merged

(continues on next page)

(continued from previous page)

```
optional arguments:
-h, --help show this help message and exit
--hdn-set HDN_SET setname of the HDNs in the geneset (default:
                      'cluster_1')
-g GENERAL_SET, --general-set GENERAL_SET
                       other setname in the geneset (default: 'cluster_0')
--reps REPS number of new genesets made of part of HDNs (default:
                       3)
-p PERCENTAGE_EXTENDED_VIPS, --percentage-extended-vips PERCENTAGE_EXTENDED_VIPS
                       percentage of HDNs in the new genesett (default:
                       '[0.2]')
--ratio-others RATIO_OTHERS
                       ratio of genes to add to HDNs (default: '[{2, 2.5, 3, 4}]')
-o OUTPUT GENESET FILE, --output-geneset-file OUTPUT GENESET FILE
                       if no output gmt filename is passed, the data is added
                       to the input file (default: -)
```
# **Add partial genesets**

```
usage: pygna hdn-add-partial [-h] [--hdn-set HDN_SET] [-g GENERAL_SET]
                            [-r REPS] [-p PERCENTAGE_PARTIAL_VIPS]
                           [-o OUTPUT_GENESET_FILE]
                           input-geneset-file
   Creates new genesets from the vip list, number of genesets and portion of
   genes can be specified by input.
positional arguments:
input-geneset-file input geneset containing the sets to be merged
optional arguments:
-h, --help show this help message and exit
--hdn-set HDN_SET setname of the HDNs in the geneset (default:
                       'cluster_1')
-g GENERAL_SET, --general-set GENERAL_SET
                       other setname in the geneset (default: 'cluster_0')
-r REPS, --reps REPS number of new genesets made of part of vips (default:
                       3)
-p PERCENTAGE_PARTIAL_VIPS, --percentage-partial-vips PERCENTAGE_PARTIAL_VIPS
                       percentage of HDNs in the new geneset (default:
                       '0.1,0.2,0.5')
-o OUTPUT_GENESET_FILE, --output-geneset-file OUTPUT_GENESET_FILE
                       if no output gmt filename is passed, the data is added
                       to the input file (default: -)
```
# **Add branching genesets**

```
usage: pygna hdn-add-branching [-h] [--hdn-set HDN_SET] [-g GENERAL_SET]
                            [--number-of-hdns NUMBER_OF_HDNS]
                            [--number-of-reps NUMBER_OF_REPS]
                            [--output-geneset-file OUTPUT_GENESET_FILE]
```
(continues on next page)

(continued from previous page)

```
[--output-graph-file OUTPUT_GRAPH_FILE]
                           input-geneset-file network-file
   Creates new genesets from the vip list, new genesets are created adding 1 step
   nodes to vips. The new genes are created as branches.
positional arguments:
input-geneset-file input geneset containing the sets to be merged
network-file network filename
optional arguments:
-h, --help show this help message and exit
--hdn-set HDN_SET setname of the HDNs in the geneset (default:
                       'cluster 1')
-g GENERAL_SET, --general-set GENERAL_SET
                       other setname in the geneset (default: 'cluster_0')
--number-of-hdns NUMBER_OF_HDNS
                       number of seed HDNs to start adding nodes (default: 3)
--number-of-reps NUMBER_OF_REPS
                       number of new genesets created for each condition
                       (default: 3)
--output-geneset-file OUTPUT_GENESET_FILE
                       if no output gmt filename is passed, the data is added
                       to the input file (default: -)
--output-graph-file OUTPUT_GRAPH_FILE
                       if graphml file is passed the network with labels is
                       written (default: -)
```
# **4.2.3 General model (old)**

This function is still working, however now networkx provides a function to generate SBM networks. We will then change this function to use directly networkx for the generation.

All the parameters can be specified in a yaml file that is passed as input. As output, we obtain a file with the network and a .gmt file where the nodes have been grouped by the respective cluster they are in.

#### **Example yaml**

```
BlockModel :
  n_nodes: 100
 matrix: [[0.8,0.1,0.1],[0.1,0.8,0.1],[0.1,0.1,0.8]]
 nodes: ""
 nodes_in_cluster: None
Simulations:
 n_simulated: 1
  output_folder: "/home/viola/Desktop/geneset-network-analysis/processed_data/
˓→simulated_data/"
  suffix: attempt1
```
The Simulations parameters are used to specify the number and name of the output:

- n\_simulated we can specify the number of networks we want to generate with the same settings
- output\_folder specifies the folder where the output files are going to be saved

• suffix is the suffix used for the output.

For each simulated datasets there are two output files:

- suffix\_network\_\$simulation.tsv : the network file
- suffix\_genes\_\$simulation.gmt : the gene list grouped by cluster

The BlockModel parameters are those used to generate the SBM:

- n\_nodes number of nodes of the network
- matrix SBM matrix
- nodes: "" names of the nodes, if not specified N\$number
- nodes\_in\_cluster: None: Number of nodes thatwe want to assign to each cluster

# **Example simulated dataset generation and Analysis**

### Generation of the network and genesets

\$ pygna generate-simulated-network ../simulationBM.yaml

# CHAPTER 5

# API

The following sections describe the different PyGNA classes and functions available.

# **5.1 Block Model**

**class** pygna.block\_model.**BlockModel**(*object*)

```
create_graph() → None
```
Create a graph from the parameters passed in the constructor of the class

## **Example**

```
>>> bm = BlockModel(np.array(config["BlockModel"]["matrix"]), n_nodes=config[
˓→"BlockModel"]["n_nodes"], nodes_percentage=config["BlockModel"]["nodes_
˓→percentage"])
>>> bm.create_graph()
```
**plot\_graph**(*output\_folder: str*) → None Plot the block model graph

Parameters **output\_folder** – the folder where to save the result

```
\Rightarrow p = 0.5
>>> n_nodes = 1000
>>> matrix = np.array([[1, 2], [3, 4]])
>>> bm = BlockModel(matrix, n_nodes=n_nodes, nodes_percentage=[p, 1 - p])
>>> bm.plot_graph("block_model_path.pdf")
```
**set**  $bm(klock \text{ model matrix: } pandas.coreframe.DataFrame) \rightarrow None$ Change block model matrix used in the class

Parameters **block** model matrix – the block model matrix

## **Example**

**>>>** p = 0.5 **>>>** n\_nodes = 1000 **>>>** matrix = np.array([[1, 2], [3, 4]]) **>>>** bm = BlockModel(matrix, n\_nodes=n\_nodes, nodes\_percentage=[p, 1 - p]) **>>>** bmm = pd.DataFrame(mydata\_matrix) **>>>** bm.set\_bm(bmm)

**set\_nodes**(*nodes\_names: list*) → None

Set the nodes name of the block model

Parameters **nodes\_names** – the names list

#### **Example**

```
>>> p = 0.5
>>> n_nodes = 1000
>>> matrix = np.array([[1, 2], [3, 4]])
>>> bm = BlockModel(matrix, n_nodes=n_nodes, nodes_percentage=[p, 1 - p])
\Rightarrow nodes = list("A", "B", "C")
>>> bm.set_nodes(nodes)
```
**set** nodes in block (*nodes in block: int*)  $\rightarrow$  None Set the nodes number in the block model

Parameters **nodes\_in\_block** – the number of nodes in the block list

## **Example**

```
>>> p = 0.5
>>> n_nodes = 1000
>>> matrix = np.array([[1, 2], [3, 4]])
>>> bm = BlockModel(matrix, n_nodes=n_nodes, nodes_percentage=[p, 1 - p])
>>> bm.set_nodes_in_block(1000)
```
**set\_nodes\_in\_block\_percentage**(*nodes\_percentage: list*) → None Pass the percentage of nodes in each block as a list, for example [0.5, 0.5]

Parameters **nodes\_percentage** – percentage of the nodes

```
>>> p = 0.5
>>> n_nodes = 1000
>>> matrix = np.array([[1, 2], [3, 4]])
>>> bm = BlockModel(matrix, n_nodes=n_nodes, nodes_percentage=[p, 1 - p])
>>> bm.set_nodes_in_block_percentage([0.5, 0.5])
```

```
write cluster genelist (output file: str) \rightarrow None
     Save the gene list to a GMT file
```
Parameters output\_file – the output path where to save the results

## **Example**

 $\Rightarrow$   $\Rightarrow$   $p = 0.5$ **>>>** n\_nodes = 1000 **>>>** matrix = np.array([[1, 2], [3, 4]]) **>>>** bm = BlockModel(matrix, n\_nodes=n\_nodes, nodes\_percentage=[p, 1 - p]) **>>>** bm.write\_cluster\_genelist("genes.gmt")

```
write_network(output_file: str) → None
```
Save the network on a given file

Parameters output\_file – the output path where to save the results

#### **Example**

```
>>> p = 0.5
>>> n_nodes = 1000
>>> matrix = np.array([[1, 2], [3, 4]])
>>> bm = BlockModel(matrix, n_nodes=n_nodes, nodes_percentage=[p, 1 - p])
>>> bm.write_network("network.tsv")
```
pygna.block\_model.**generate\_graph\_from\_sm**(*n\_nodes: int*, *block\_model: pandas.core.frame.DataFrame*, *nodes\_in\_block: list = False*, *node\_names: list = None*,  $nodes\_percentage: list = None) \rightarrow net$ workx.classes.graph.Graph

This function creates a graph with n\_nodes number of vertices and a matrix block\_model that describes the intra e inter-block connectivity. The nodes\_in\_block is parameter, list, to control the number of nodes in each cluster

#### Parameters

- **n\_nodes** the number of nodes in the block model
- **block\_model** the block model to elaborate
- **nodes\_in\_block** the list of nodes in the block model
- **node** names the list of names in the block model
- **nodes\_percentage** the percentage of nodes to use for the calculations, passed through a list for example [0.5, 0.5]

```
>>> bm = pd.DataFrame(mydata_matrix)
>>> nodes = list("A","B","C")
>>> graph = generate_graph_from_sm(n_nodes, bm, nodes_in_block, nodes, nodes_
˓→percentage)
```
pygna.block\_model.**plot\_bm\_graph**(*graph: networkx.classes.graph.Graph*, *block\_model: pandas.core.frame.DataFrame*, *output\_folder: str = None*) →

None

Save the graph on a file

Parameters

- **graph** the graph with name of the nodes
- **block\_model** the block model
- **output\_folder** the folder where to save the file

## **Example**

```
>>> bm = pd.DataFrame(mydata_matrix)
>>> graph = nx.complete_graph(100)
>>> plot_bm_graph(graph, bm, output_folder="./results/")
```
pygna.block\_model.**generate\_sbm\_network**(*input\_file: yaml configuration file*) → None

This function generates a simulated network, using the block model matrix given as input and saves both the network and the cluster nodes. All parameters must be specified in a yaml file. This function allows to create network and geneset for any type of SBM

# **5.2 Converters**

#### **class** pygna.converters.**Converters**

This class is wrap static methods that can be used to convert the data from a format to another. Please refer to each class method for the specific function

```
classmethod convert_e2s(geneset: pandas.core.frame.DataFrame, tsv_data: pan-
                              das.core.frame.DataFrame, entrez_col: str = 'NCBI Gene ID',
                              symbol\_col: str = 'Approved symbol') \rightarrow list
```
Method to convert the entrez genes to symbols

#### Parameters

- **tsv\_data** the dataframe to work on
- **symbol\_col** the column containing the symbols
- **entrez\_col** the column containing the entrez ID
- **geneset** column containing the entrez to convert

Returns list containing the string names

```
>>> gmt_data = rc.ReadGmt(".gmt", True).get_data()
>>> converted = []
>>> for k, d in gmt_data.items():
>>> converted[k] = Converters.convert_e2s(d["genes"], tsv_data,entrez_col,
˓→ symbol_col)
```

```
classmethod convert_s2e(geneset: pandas.core.frame.DataFrame, tsv_data: pan-
                              das.core.frame.DataFrame, entrez_col: str = 'NCBI Gene ID',
                              symbol_col: str = 'Approved symbol') \rightarrow list
```
Method to convert the genes symbols to entrez id.

**Parameters** 

- **tsv\_data** the dataframe to work on
- **symbol** col the column containing the symbols
- **entrez** col the column containing the entrez ID
- **geneset** column containing the strings to convert

Returns list containing the entrez names

## **Example**

```
>>> gmt_data = rc.ReadGmt(".gmt", True).get_data()
>>> converted = []
>>> for k, d in gmt_data.items():
>>> converted[k] = gmt data[k]["genes"] = Converters.convert s2e(d["genes
˓→"], tsv_data, entrez_col, symbol_col)
```
**class** pygna.converters.**CsvToCsvEnriched**(*csv\_file: pandas.core.frame.DataFrame*, *conversion: str*, *original\_name\_col: str*, *new\_name\_col: str*, *geneset: str*, *entrez\_col: str*, *symbol\_col: str*, *converter\_map\_filename: str = 'entrez\_name.tsv'*, *output\_file: str = None*)

Class that is used to add a column with the entrezID or Symbols to a CSV file

**get\_data**() → pandas.core.frame.DataFrame Return the conversion result

Returns dataframe with the e2s or s2e added as column

**class** pygna.converters.**CsvToGmt**(*input\_file: str*, *setname: str*, *filter\_column: str*, *alternative: str*, *threshold: float*, *output\_gmt: str = None*, *output\_csv: str = None*, *name\_column: str = 'Unnamed: 0'*, *descriptor: str = None*)

This Class converts a csv file to a GMT allowing to filter the elements using the values of one of the columns. The user can specify the column used to retrieve the name of the objects and the filter condition. The output can be either a GMT with the names of the genes that pass the filter or a csv with the whole filtered table, otherwise both can be created.

**class** pygna.converters.**GmtToGmtEnriched**(*gmt\_file: str*, *output\_gmt\_file: str*, *conversion: str*, *entrez\_col: str*, *symbol\_col: str*, *converter\_map\_filename: str = 'entrez\_name.tsv'*)

This Class is used to convert a GMT file, adding information about the Entrez ID or the symbol

**class** pygna.converters.**GroupGmt**(*input\_table: str*, *output\_gmt: str*, *name\_col: str = 'Gene'*, *group\_col: str = 'Cancer'*, *descriptor: str = 'cancer\_genes'*)

This function generates a GMT file of multiple setnames. From the table file, it groups the names in the group\_col (the column you want to use to group them) and prints the genes in the name\_col. Set the descriptor according to your needs

# **5.3 Degree Model**

**class** pygna.degree\_model.**DegreeModel**(*network\_prob: float = 0.5*, *vip\_prob: float = 1*,  $n\_nodes: int = 10, vip\_percentage: float = 0.1)$ 

This class is used to calculate a degree model

**create\_graph**() → None Create a graph from the nodes

## **Example**

```
>>> dm = DegreeModel()
>>> dm.create_graph()
```
**set** nodes (*nodes names: list*)  $\rightarrow$  None

Set the name of the nodes and calculate the lenght of the list

Parameters **nodes\_names** – the list with the nodes name

#### **Example**

```
>>> nodes = list("A", "B", "C")
>>> dm = DegreeModel()
>>> dm.set_nodes(nodes)
```
#### **write\_genelist**(*output\_file: str*) → None

Write the GMT gene list on a specific file

Parameters output\_file – the file path where to save the gene list

## **Example**

```
>>> dm = DegreeModel()
>>> dm.write_genelist("myoutput.gmt")
```
**write network** (*output file: str*)  $\rightarrow$  None

Write on file the network as an edge list

Parameters output\_file – the file path where to save the network

## **Example**

```
>>> dm = DegreeModel()
>>> dm.write_network("myoutputfile.tsv")
```
pygna.degree\_model.**generate\_graph\_vip**(*n\_nodes: int*, *n\_vip: int*, *network\_prob: float = 0.5*,

*vip\_prob:* float = 1, node\_names: list = None)  $\rightarrow$ 

networkx.classes.graph.Graph

This function creates a graph with n\_nodes number of vertices and a matrix block\_model that describes the intra e inter-block connectivity. The nodes in block is parameter, list, to control the number of nodes in each cluster

- **n** nodes number of nodes in the network
- **n\_vip** number of VIP to create
- **network\_prob** probability of connection in the network
- **vip\_prob** probability of connection of the vip
- **node\_names** list of nodes for the network

## **Example**

```
>>> n_nodes = 100
>>> n_vip = 10
>>> network_prob = 0.5
>>> vip_prob = 1
>>> nodes = ["A", "B", "C"]
>>> graph = generate_graph_vip(n_nodes, n_vip, network_prob=network_prob, vip_
˓→prob=vip_prob, node_names=nodes)
```
pygna.degree\_model.**plot\_vip\_graph**(*graph: networkx.classes.graph.Graph*, *output\_folder: str =*  $None$ )  $\rightarrow$  None

Plot the VIP graph in the specific folder

#### **Parameters**

- **graph** the graph to plot
- **output\_folder** the folder path where to save the file

#### **Example**

```
>>> g = nx.complete_graph(100)
>>> plot_vip_graph(g, "./")
```
pygna.degree\_model.**plot\_adjacency**(*graph: networkx.classes.graph.Graph*, *output\_folder: str*,

*prefix: str*)  $\rightarrow$  None

Plot the adjacency matrix on file

# **Parameters**

- **graph** the graph to plot
- **output\_folder** the folder where to save the file
- **prefix** the prefix to give to the file

## **Example**

```
>>> g = nx.complete_graph(100)
>>> plot_adjacency(g, "./","adj_matrix_")
```
# **5.4 Diagnostic**

pygna.diagnostic.**plot\_degree**(*degree\_object: networkx.classes.graph.Graph*, *output\_file: str*) Diagnosis tool for the degree object. It takes a graph and plot its statistics

## **Parameters**

- **degree\_object** the graph to plot
- **output\_file** the path to save the file

#### **Example**

```
>>> graph = nx.complete_graph(100)
>>> plot_degree(nx.degree(graph), "graph_degree")
```
pygna.diagnostic.**plot\_connected\_components**(*c\_components: net-*

*workx.algorithms.components.connected.connected\_components*,

*output\_file: str*)  $\rightarrow$  None

Diagnosis tool for the connected components object. Creates the histogram of the components length, to analyse the relationship between the lcc and the other c\_components, and prints some overall stats about the connected components

#### Parameters

- **c\_components** the list of the connected components
- **output** file the path to save the file

## **Example**

```
>>> from pygna import diagnostic
>>> import pygna.reading_class as rc
>>> network = rc.ReadTsv("network_file.tsv").get_network()
>>> geneset = rc.ReadGmt("geneset_input_file.gmt").get_geneset("brca")
>>> c_components_figure_file = "components_plot.pdf"
>>> for setname, item in geneset.items():
... graph = nx.subgraph(network, item)
... diagnostic.plot_connected_components(nx.connected_components(graph), c_
˓→components_figure_file)
```
pygna.diagnostic.**plot\_diffusion\_matrix**(*nodes: list*, *matrix: numpy.ndarray*, *filename: str*,

*show\_labels: bool = False*)  $\rightarrow$  None

Diagnosis tool for a diffusion matrix. It shows the weighted adjacency matrix that is the output of a build process

#### **Parameters**

- **nodes** the network nodes
- **matrix** the diffusion matrix
- **filename** the path to save the file
- **show\_labels** if labels should be plotted

```
>>> nodes = ["A", "B", "C"]
\rightarrow\rightarrow matrix = np.random.rand(3,2)
>>> plot_diffusion_matrix(nodes, matrix, "diff_matrix.pdf")
```
pygna.diagnostic.**plot\_null\_distribution**(*null\_distribution: list*, *observed: list*, *output\_file: str, setname: str, alternative: str = 'greater'*)  $\rightarrow$ 

```
None
```
Saves the density plot of the null distribution and pinpoints the observed value. Please refer to the CLI for the usage of this function

**Parameters** 

- **null\_distribution** the list with the values from the null distribution
- **observed** list of the observed genes
- **output\_file** the path to save the file
- **setname** the name of the gene set
- **alternative** use "greater" if you want to take the genes with greater than the observed value

#### **Example**

```
>>> from pygna import diagnostic
>>> import pygna.statistical_test as st
>>> import pygna.reading_class as rc
>>> network = rc.ReadTsv("network_file.tsv").get_network()
>>> st_test = st.StatisticalTest(st.geneset_total_degree_statistic, network)
>>> geneset = rc.ReadGmt("geneset_file.gmt").get_geneset("brca")
>>> for setname, item in geneset.items():
... observed, pvalue, null_d, n_mapped, n_geneset = st_test.empirical_
˓→pvalue(item, max_iter=500, alternative="greater", cores=10)
... diagnostic.plot_null_distribution(null_d, observed, "./results/" +...
˓→setname +'_total_degree_null_distribution.pdf', setname=setname)
```
# **5.5 Elaborators**

**class** pygna.elaborators.**TableElaboration**

This class contains static methods to clean and filter specific columns of a table

**static clean table**(*table: pandas.core.frame.DataFrame, stat col: str = 'stat'*)  $\rightarrow$  pandas.core.frame.DataFrame This function clean the table from the N/A values

Parameters

- **table** dataframerepresenting the table to be cleaned
- **stat\_col** the column to be cleaned

Returns the table cleaned from the N/A values

```
>>> import numpy as np
>>> table = pd.DataFrame(np.random.randint(0,100,size=(100, 1)), columns=list(
\leftrightarrow'mycol'))
>>> table = TableElaboration.clean_table(table, "mycol")
```
**static filter\_table**(*table: pandas.core.frame.DataFrame*, *filter\_column: str = 'padj'*, *alternative: str = 'less'*, *threshold: float = 0.01*)  $\rightarrow$  pandas.core.frame.DataFrame This method filters a table according to a filter rule èassed as input

#### **Parameters**

- **table** The table to be filtered
- **filter\_column** Column with the values to be filtered
- **alternative** Alternative to use for the filter K with "less" the filter is applied <threshold; otherwise >= threshold
- **threshold** Threshold for the filter

Returns The table filtered

## **Example**

```
>>> import numpy as np
>>> table = pd.DataFrame(np.random.randint(0,100,size=(100, 1)), columns=list(
\leftrightarrow'pval'))
>>> table = TableElaboration.filter_table(table, filter_column="pval")
```
# **5.6 Output**

**class** pygna.output.**Output**(*network\_filename: str*, *output\_table\_results\_file: str*, *analysis: str*, *geneset\_file: str*, *setnames: list*, *geneset\_file\_B: str = None*, *setnames\_B: list = None*)

This class is used to print different data on files

**add\_GMT\_entry** (*key: str, descriptor: str, gene\_list: str*)  $\rightarrow$  None Add a gmt entry in the GMT file

Parameters

- **key** the key name to store
- **descriptor** the descriptor of the gene list
- **gene\_list** the gene list to write

```
>>> geneset = rc.ReadGmt("geneset_file.csv").get_geneset("brca")
>>> setnames = [key for key in geneset.keys()]
>>> import pygna.reading_class as rc
>>> network = rc.ReadTsv("network_file.tsv").get_network()
>>> out = Output("networkfile.tsv", "results.csv", "myanalysis", "genset_a.csv
˓→", setnames)
>>> for setname, item in geneset.items():
... item = set(item)
... module = nx.subgraph(network, item)
... lcc = sorted(list(nx.connected_components(module)), key=len,
˓→reverse=True)[0]
... out.add_GMT_entry("brca", "topology_module", lcc)
```

```
close_temporary_table() → None
    Remove the temporary file
```
## **Example**

```
>>> setnames = ["A", "B", "C"]
>>> out = Output("networkfile.tsv", "results.csv", "myanalysis", "genset_a.csv
˓→", setnames)
>>> out.create_st_table_empirical()
>>> out.close_temporary_table()
```
**create\_GMT\_output**(*output\_gmt: str*) → None Write the GMT line on the GMT file

Parameters **output\_gmt** – the GMT to print

## **Example**

```
>>> geneset = rc.ReadGmt("geneset_file.csv").get_geneset("brca")
>>> setnames = [key for key in geneset.keys()]
>>> import pygna.reading_class as rc
>>> network = rc.ReadTsv("network_file.tsv").get_network()
>>> out = Output("networkfile.tsv", "results.csv", "myanalysis", "genset_a.csv
˓→", setnames)
>>> for setname, item in geneset.items():
... item = set(item)
... module = nx.subgraph(network, item)
... lcc = sorted(list(nx.connected_components(module)), key=len,
˓→reverse=True)[0]
... out.add_GMT_entry("brca", "topology_module", lcc)
>>> out.create_GMT_output("output_lcc.gmt")
```
**create\_comparison\_table\_empirical**() → None

Write the hadings for the comparison table

#### **Example**

```
>>> setnames = ["A", "B", "C"]
>>> out = Output("networkfile.tsv", "results.csv", "myanalysis", "genset_a.csv
˓→", setnames)
>>> out.create_comparison_table_empirical()
```
#### **create\_st\_table\_empirical**() → None

Create the headings of the table that are going to be wrinnte in the csv file

```
>>> setnames = ["A", "B", "C"]
>>> out = Output("networkfile.tsv", "results.csv", "myanalysis", "genset_a.csv
˓→", setnames)
>>> out.create_st_table_empirical()
```
**set diffusion matrix** (*diffusion matrix file: str*)  $\rightarrow$  None Set the diffusion matrix file

```
Parameters diffusion matrix file – set the diffusion matrix file to use
```
#### **Example**

```
\Rightarrow >> setnames = ["A", "B", "C"]>>> out = Output("networkfile.tsv", "results.csv", "myanalysis", "genset_a.csv
˓→", setnames)
>>> out.set_diffusion_matrix("diffusion_matrix.csv")
```
**update\_comparison\_table\_empirical**(*setname\_A: str*, *setname\_B: str*, *n\_geneset\_A: int*, *n\_mapped\_A: int*, *n\_geneset\_B: int*, *n\_mapped\_B: int*, *n\_overlaps: int*, *number\_of\_permutations: int*, *observed: int*, *empirical\_pvalue: float*, *mean\_null: numpy.mean, var\_null: numpy.var*)  $\rightarrow$  None

Update the content of the comparison table, adding a new row on the file

#### Parameters

- **setname\_A** the name of the geneset A
- **setname\_B** the name of the geneset B
- **n\_geneset\_A** the number of genes in the geneset A
- **n\_mapped\_A** the number of mapped genes in geneset A
- **n\_geneset\_B** the number of genes in the geneset B
- **n\_mapped\_B** the number of mapped genes in geneset B
- **n\_overlaps** the number of overlaps
- **number\_of\_permutations** number of performed permutations
- **observed** number of observed genes
- **empirical\_pvalue** value of the empirical pvalue
- **mean**  $null$  mean of the null distribution
- **var** null variance of the null distribution

#### **Example**

```
>>> import itertools
>>> import pygna.command as cm
>>> import pygna.reading_class as rc
>>> import pygna.statistical_comparison as sc
>>> geneset_a = rc.ReadGmt("genset_file").get_geneset("brca")
>>> setnames = [key for key in geneset_a.keys()]
>>> network = rc.ReadTsv("network_file.tsv").get_network()
>>> distance_matrix_filename = "distance_matrix.tsv"
>>> in_memory = True
>>> network = nx.Graph(network.subgraph(max(nx.connected_components(network),
\rightarrowkey=len)))
>>> sp_diz = {"nodes": cm.read_distance_matrix(distance_matrix_filename, in_
˓→memory=in_memory)[0],
```
(continues on next page)

(continued from previous page)

```
... "matrix": cm.read_distance_matrix(distance_matrix_filename, in_
˓→memory=in_memory)[1]}
>>> st_comparison = sc.StatisticalComparison(sc.comparison_shortest_path,
˓→network, diz=sp_diz, n_proc=2)
>>> out = Output("networkfile.tsv", "results.csv", "myanalysis", "genset_a.csv
˓→", setnames)
>>> for pair in itertools.combinations(setnames, 2):
... observed, pvalue, null_d, a_mapped, b_mapped = st_comparison.
˓→comparison_empirical_pvalue(set(geneset_a[pair[0]]), set(geneset_
˓→a[pair[1]]), max_iter=number_of_permutations)
        out.update_comparison_table_empirical(pair[0], pair[1],
˓→len(set(geneset_a[pair[0]])), a_mapped, len(set(geneset_a[pair[1]])), b_
˓→mapped, n_overlaps, number_of_permutations, observed, pvalue, np.mean(null_
\rightarrowd), np.var(null_d))
```
**update\_st\_table\_empirical**(*setname: str*, *n\_mapped: int*, *n\_geneset: int*, *number\_of\_permutations: int*, *observed: int*, *empirical\_pvalue: float, mean\_null: numpy.mean, var\_null: numpy.var*)  $\rightarrow$  None Update the table content, adding a new line to the file

**Parameters** 

- **setname** the name of the geneset
- **n\_mapped** the number of mapped genes
- **n\_geneset** the number of genesets
- **number\_of\_permutations** the number of permutations
- **observed** value of observed genes
- **empirical\_pvalue** value of the empirical p-value
- **mean**  $null$  mean of the null distribution
- **var** null var of the null distribution

#### **Example**

```
>>> setnames = ["A", "B", "C"]
>>> out = Output("networkfile.tsv", "results.csv", "myanalysis", "genset_a.csv
˓→", setnames)
>>> out.create_st_table_empirical()
>>> out.update_st_table_empirical(setname, n_mapped, n_geneset, number_of_
˓→permutations, observed, pvalue=0.001, mean_null=np.mean(0.11), var_null=np.
\rightarrow \text{var}(0.2))
```

```
pygna.output.print_GMT(gmt_dictionary: dict, output_file: str) → None
     Save the dictionary on a GMT file
```
- **gmt\_dictionary** the dictionary containing the data
- **output\_file** the file to save the data

## **Example**

```
>>> gmt_dict = {"key": "dict_sets"}
>>> print_GMT(gmt_dict, "mygmt.gmt")
```

```
pygna.output.apply_multiple_testing_correction(table_file: str, pval_col: str = 'empir-
                                                               ical_pvalue', method: str = 'fdr_bh',
                                                               threshold: float = 0.1) \rightarrow None
```
Apply the multiple testing correction and save the file in a csv file

#### **Parameters**

- **table\_file** the name of the file to read
- **pval\_col** the name column containing the empirical pvalue
- **method** the correction method to use
- **threshold** the threshold to use in the method

## **Example**

```
>>> table_filename = "pygna_comparison_results.csv"
>>> apply_multiple_testing_correction(table_filename, pval_col="empirical_pvalue",
˓→ method="fdr_bh", threshold=0.1)
```
pygna.output.**write\_graph\_summary**(*graph: networkx.classes.graph.Graph*, *output\_file: str*, *net\_name: str = None*)  $\rightarrow$  None This function takes a graph as input and writes the network properties in a text file

# Parameters

- **graph** the graph to print
- **output\_file** the name of the file to print
- **net name** the name of the network

## **Example**

```
>>> import pygna.reading_class as rc
>>> text_output = "My summary stats"
>>> network = rc.ReadTsv("mynetwork.tsv").get_network()
>>> write_graph_summary(network, text_output, "mynetwork.tsv")
```
# **5.7 Plots**

```
class pygna.plots.PygnaFigure
```
Abstract class that implements a general figure in Pygna. It has a class attribute representing the default height/width ratios for the figures

```
class pygna.plots.VolcanoPlot(df: pandas.core.frame.DataFrame, output_file: str, loc: int = 2,
                                          p_col: str = 'empirical_pvalue', id_col: str = 'setname_B', plot-
                                          ting_col: str = 'observed', x_threshold: float = 0.1, y_threshold:
                                          float = 0.1, y\_label: str = 'log10(pvalue)', x\_label: str = 'z-score', annotate: bool = False, size: int = 2)
```
This class represent a Volcano Plot. It saves the value in the dataframe on a file.

# **5.8 Reading Data**

```
class pygna.reading_class.ReadingData
```
Abstract class used to read different types of file. You can implement your own reading method, but remember that each subclass must implement the readfile and get\_data methods

```
get_data()
```
Get the data from the reading class. This method must be always overridden

```
class pygna.reading_class.ReadTsv(filename: str, pd_table: bool = False, int_type: int = None)
     This class is used to read and parse a network file in a tab-separated format (tsv).
```
**get\_data**() → pandas.core.frame.DataFrame Returns the data of the tsv file

Returns list representing the genes read in the file

#### **Example**

**>>>** tsvdata = ReadTsv("mydata.tsv").get\_data()

**get\_network**() → networkx.classes.graph.Graph

Returns the nx.graph object of the network

Returns graph containing the network information

## **Example**

**>>>** tsvdata = ReadTsv("mydata.tsv").get\_network()

**class** pygna.reading\_class.**ReadGmt**(*filename: str*, *read\_descriptor: bool = False*)

This class is used to read a gmt file, which contains information about the genes with a setname and separated by a comma

```
get_data() → dict
```
Returns the data of the gmt file

Returns dict representing the genes list

**Example**

**>>>** gmtdata = ReadGmt("mydata.gmt").get\_data()

 $get\_geneset$  (*setname: str = None*)  $\rightarrow$  dict

Returns the geneset from the gmt file

Parameters setname – the setname to extract

Returns the geneset data

## **Example**

**>>>** gmtdata = ReadGmt("mydata.gmt").get\_geneset("brca")

**class** pygna.reading\_class.**ReadCsv**(*filename: str*, *sep: str = '*, *'*, *use\_cols: list = None*, *column\_to\_fill: str = None*)

This class is used to read a csv file.

```
get data() \rightarrow pandas.core.frame.DataFrame
     Returns the data of the csv file
```
Returns dataframe representing the data read inside the .csv

## **Example**

**>>>** csvdata = ReadCsv("mydata.csv").get\_data()

**class** pygna.reading\_class.**ReadTxt**(*filename: str*) This class reads a txt file containing a single gene per line

**get\_data**() → pandas.core.frame.DataFrame Get the dataframe from the class

Returns dataframe object from the file read

#### **Example**

**>>>** txtdata = ReadTxt("mydata.txt").get\_data()

- **class** pygna.reading\_class.**ReadDistanceMatrix**(*filename: str*, *in\_memory: bool = False*) This class read a distance matrix in the HDF5 format
	- **get**  $data() \rightarrow [\text{, \text{]$ Return the data of the HDF5 Matrix

Returns table data, the data of the HDF5 Matrix and table nodes, the nodes of the HDF5 Matrix

#### **Example**

**>>>** nodes, data = ReadDistanceMatrix("mydata.hdf5").get\_data()

# **5.9 Statistical Comparison**

**class** pygna.statistical\_comparison.**StatisticalComparison**(*comparison\_statistic*, *network: networkx.classes.graph.Graph*, *n\_proc: int = 1*, *diz: dict = {}*, *degree\_bins=1*) This class implements the statistical analysis comparison between two genesets. Please refer to the single method documentation for the returning values

```
comparison_empirical_pvalue(genesetA: set, genesetB: set, alternative: str = 'less', max_iter:
                                          int = 100, keep: bool = False) \rightarrow [<class 'int'>, <class 'float'>,
```

```
<class 'float'>, <class 'int'>, <class 'int'>]
```
Calculate the empirical value between two genesets

#### **Parameters**

- **genesetA** the first geneset to compare
- **genesetB** the second geneset to compare
- **alternative** the pvalue selection of the observed genes
- **max** iter the maximum number of iterations
- **keep** if the geneset B should not be kept
- Return observed, pvalue, null\_distribution, len(mapped\_genesetA), len(mapped\_genesetB) the list with the data calculated

```
get_comparison_null_distribution(genesetA: list, genesetB: list, n_samples: int, keep: bool,
```
*sampling p\_a=None*, *sampling p\_b=None*)  $\rightarrow$  list Calculate the null distribution between two genesets with single CPU

#### Parameters

- **genesetA** the first geneset to compare
- **genesetB** the second geneset to compare
- **n\_samples** the number of samples to be taken
- **keep** if the geneset B should not be kept

Returns the random distribution calculated

**get\_comparison\_null\_distribution\_mp**(*genesetA: list*, *genesetB: list*, *max\_iter: int = 100*, *keep: bool = False*, *sampling\_p\_a=None*, *sam-*

 $pling\_p\_b=None$ )  $\rightarrow$  numpy.ndarray

Calculate the null distribution between two genesets with multiple CPUs

#### **Parameters**

- **genesetA** the first geneset to compare
- **genesetB** the second geneset to compare
- **max** iter maximum number of iteration to perform
- **keep** if the geneset B should not be kept
- **sampling\_p\_a** random sampling probability for geneset a
- **sampling\_p\_b** random sampling probability for geneset b

#### Returns the array with null distribution

```
pygna.statistical_comparison.comparison_shortest_path(network: net-
                                                                 workx.classes.graph.Graph,
                                                                 genesetA: set, genesetB: set,
                                                                 diz: dict) \rightarrow float
```
Evaluate the shortest path between two genesets

- **network** the graph representing the network
- **genesetA** the first geneset list
- **genesetB** the second geneset list
- **diz** the dictionary containing the nodes name and index

pygna.statistical\_comparison.**calculate\_sum**(*n: numpy.ndarray*, *m: numpy.ndarray*, *diz:*  $dict) \rightarrow \text{numpy}.$ ndarray

Evaluate the sum of the columns of two matrices

### **Parameters**

- **n** the first column
- **m** the second column
- **diz** the dictionary containing the data

```
pygna.statistical_comparison.comparison_random_walk(network: net-
                                                                workx.classes.graph.Graph,
                                                                genesetA: list, genesetB: list, diz:
                                                                dict = \{ \} \rightarrow float
```
Evaluate the random walk on two genesets

#### **Parameters**

- **network** the graph representing the network
- **genesetA** the first geneset list
- **genesetB** the second geneset list
- **diz** the dictionary containing the nodes name and index

# **5.10 Statistical Diffusion**

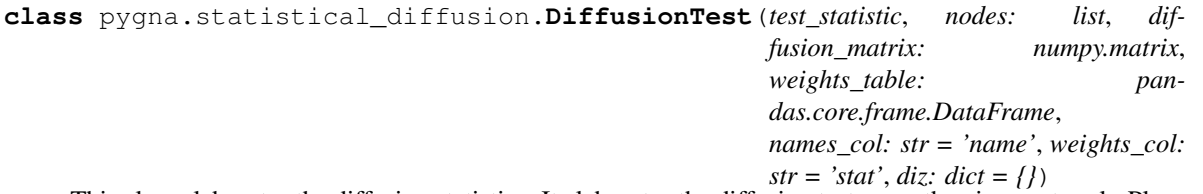

This class elaborates the diffusion statistics. It elaborates the diffusion tests over the given network. Please refer to the single method documentation for the returning values

**empirical\_pvalue** (*geneset: list*, *alternative: str = 'less'*, *max\_iter: int = 100*, *cores: int = 1*)  $\rightarrow$ [<class 'int'>, <class 'float'>, <class 'float'>, <class 'int'>, <class 'int'>] Calculate the empirical pvalue on the genes list

Parameters

- **geneset** the geneset to elaborate
- **alternative** the pvalue selection of the observed genes
- **max** iter the number of iterations to be performed
- **cores** the number of cores to be used

```
Return observed, pvalue, null_distribution, len(mapped_genesetA), len(mapped_genesetB)
    the list with the data calculated
```
**get\_null\_distribution**(*geneset\_index: list*, *n\_samples: int*, *randomize: str = 'index'*) → list Calculate the null distribution over the geneset

- **geneset** index the geneset id that points to the geneset to be used
- **n** samples the number of samples to be taken

Returns the random distribution calculated for each element

```
get_null_distribution_mp(geneset_index: list, iter: int = 100, n_proc: int = 1) →
```
numpy.ndarray

Calculate the null distribution with multiple cores on the geneset

**Parameters** 

- **geneset** index the geneset id that point to the geneset to be used
- **iter** the number of iterations to perform
- **n\_proc** the number of cpu to use for the elaboration

Returns the array with null distribution

```
pygna.statistical_diffusion.map_table2matrix(node_list, x)
```
pygna.statistical\_diffusion.**weights\_diffusion\_statistic**(*matrix: numpy.matrix*, *weights: numpy.matrix*, *geneset\_index: list*, *diz: dict = {}*, *observed\_flag:*  $bool = False \rightarrow float$ Not in use. This statistic reweights the original weights and returns the average reweighted statistic.

pygna.statistical\_diffusion.**hotnet\_diffusion\_statistic**(*matrix: numpy.matrix*, *weights: numpy.matrix*, *geneset\_index: list*, *diz: dict = {}*, *observed\_flag: bool =*  $False$ )  $\rightarrow$  numpy.ndarray

HOTNET2 like diffusion. Applies the diagonal matrix of weights and gets all rows and columns according to the genelist

#### **Parameters**

- **matrix** the matrix corresponding to the graph
- **weights** the matrix of which it will be created the diagonal matrix
- **geneset\_index** the gene list index
- **observed\_flag** TBD

# **5.11 Statistical Test**

```
class pygna.statistical_test.StatisticalTest(test_statistic, network: net-
                                                  workx.classes.graph.Graph, diz: dict
                                                  = {}, degree_bins=1)
```
This class implements the statistical analysis performed by Pygna. It performs the statistical tests on the given network, elaborates the number of observed genes, the pvalue etc. Please refer to the single method documentation for the returning values

**empirical\_pvalue** (*geneset: set, alternative: str = 'less', max\_iter: int = 100, cores: int = 1)*  $\rightarrow$ [<class 'int'>, <class 'float'>, <class 'float'>, <class 'int'>, <class 'int'>, <class  $'int'$ 

Calculate the empirical pvalue on the genes list

- **geneset** the geneset to elaborate
- **alternative** the pvalue selection of the observed genes
- **max\_iter** the number of iterations to be performed
- **cores** the number of cores to be used
- Return observed, pvalue, null\_distribution, len(mapped\_genesetA), len(mapped\_genesetB) the list with the data calculated
- **get\_null\_distribution**(*geneset: list*, *n\_samples: int*, *sampling\_p=None*)

Calculate the null distribution over the geneset

#### Parameters

- **geneset** the geneset to be used
- **n\_samples** the number of samples to be taken

Returns the random distribution calculated

**get\_null\_distribution\_mp**(*geneset: list, iter: int = 100, n\_proc: int = 1, sampling\_p=None*) Calculate the null distribution with multiple cores on the geneset

#### **Parameters**

- **geneset** the geneset to be used
- **iter** the number of iterations to perform
- **n\_proc** the number of cpu to use for the elaboration

Returns the array with null distribution

pygna.statistical\_test.**geneset\_localisation\_statistic\_median**(*network: net-*

*workx.classes.graph.Graph*, *geneset: set*, *diz: dict = {}*, *observed\_flag: bool*  $= False \rightarrow float$ 

Calculate the median shortest path for each node

#### **Parameters**

- **network** the network used in the analysis
- **geneset** the geneset to analyse
- **diz** the dictionary containing the genes name
- **observed\_flag** whether the gene has been already observed

pygna.statistical\_test.**geneset\_localisation\_statistic**(*network: net-*

*workx.classes.graph.Graph*, *geneset: set*, *diz: dict = {}*, *observed\_flag: bool = False*)  $\rightarrow$  float

Identify the genes in a geneset

- **network** the network used in the analysis
- **geneset** the geneset to analyse
- **diz** the dictionary containing the genes name
• **observed\_flag** – whether the gene has been already observed

```
pygna.statistical_test.geneset_module_statistic(network: net-
                                                        workx.classes.graph.Graph, geneset:
                                                        set, diz: dict = {}, observed_flag: bool
                                                        = False \rightarrow float
```
Evaluate the length of a observed network

### **Parameters**

- **network** the network used in the analysis
- **geneset** the geneset to analyse
- **diz** the dictionary containing the genes name
- **observed\_flag** whether the gene has been already observed

```
pygna.statistical_test.geneset_total_degree_statistic(network: net-
```
*workx.classes.graph.Graph*, *geneset: set*, *diz: dict = {}*, *observed\_flag: bool = False*)  $\rightarrow$  float

Total degree of the geneset: average total\_degree

#### **Parameters**

- **network** the network used in the analysis
- **geneset** the geneset to analyse
- **diz** the dictionary containing the genes name
- **observed\_flag** whether the gene has been already observed

pygna.statistical\_test.**geneset\_internal\_degree\_statistic**(*network: net-*

*workx.classes.graph.Graph*, *geneset: set*, *diz: dict = {}*, *observed\_flag: bool =*  $False$ )  $\rightarrow$  float

Internal degree ratio: average of the ratio internal\_degree/total\_degree

### **Parameters**

- **network** the network used in the analysis
- **geneset** the geneset to analyse
- **diz** the dictionary containing the genes name
- **observed\_flag** whether the gene has been already observed

pygna.statistical\_test.**geneset\_RW\_statistic**(*network: networkx.classes.graph.Graph*, *geneset: set*, *diz: dict = {}*, *observed\_flag:*

 $bool = False$ )  $\rightarrow$  numpy.ndarray

Poisson binomial probability, sum of interaction probabilities for the genes in the geneset

### **Parameters**

- **network** the network used in the analysis
- **geneset** the geneset to analyse
- **diz** the dictionary containing the genes name
- **observed\_flag** whether the gene has been already observed

# CHAPTER 6

# Changelog

## **6.1 Latest Version**

### **6.1.1 v3.3.0**

Added node degree corrected sampling

### **6.1.2 v3.1.2**

Fixing conda CI

### **6.1.3 v3.0.0**

New version with conda CI.

### **6.1.4 v2.0.7**

Updated requirements (python >=3.6)

### **6.1.5 v2.0.5**

Solved problem in function from table to gmt.

### **6.1.6 v2.0.4**

Fully working version with documentation for basic functionalities. Complete API docs missing.

### **6.1.7 v2.0.1**

Documentation changed, likely to change in the near future. Bear with us!

### **6.1.8 v2.0.0**

IO conventions changed, introduced temporary files. Now the package should be fully compatible with snakemake conventions.

# **6.2 Older Version**

### **6.2.1 v1.0.0**

All names changed to test\_topology and test\_association convention

### **6.2.2 07/06/2019**

Single geneset analysis, added dataset dimension filter.

### **6.2.3 v0.3.1**

Changes to network summary function, writes text rst formatted

### **6.2.4 v0.3.0**

Diffusion weights test deseq support

### **6.2.5 v0.2.1**

Temporary or redundant functions removed New utility function for reading csv files(deseq)

### **6.2.6 v0.2.0**

Name refactoring for new repo

### **6.2.7 v0.0.0 - Initial release**

# CHAPTER 7

Indices and tables

- genindex
- modindex
- search

### Index

# A

add\_GMT\_entry() (*pygna.output.Output method*), [58](#page-61-0) DegreeModel (*class in pygna.degree\_model*), [54](#page-57-0) *module pygna.output*), [62](#page-65-0)

# B

BlockModel (*class in pygna.block\_model*), [49](#page-52-0)

# C

calculate\_sum() (*in module pygna.statistical\_comparison*), [66](#page-69-0) clean\_table() (*pygna.elaborators.TableElaboration static method*), [57](#page-60-0) close\_temporary\_table() (*pygna.output.Output method*), [58](#page-61-0) comparison\_empirical\_pvalue() (*pygna.statistical\_comparison.StatisticalComparison* G *method*), [64](#page-67-0) comparison\_random\_walk() (*in module pygna.statistical\_comparison*), [66](#page-69-0) comparison\_shortest\_path() (*in module pygna.statistical\_comparison*), [65](#page-68-0) convert\_e2s() (*pygna.converters.Converters class method*), [52](#page-55-0) convert\_s2e() (*pygna.converters.Converters class method*), [52](#page-55-0) Converters (*class in pygna.converters*), [52](#page-55-0) create\_comparison\_table\_empirical() (*pygna.output.Output method*), [59](#page-62-0) create\_GMT\_output() (*pygna.output.Output method*), [59](#page-62-0) create\_graph() (*pygna.block\_model.BlockModel method*), [49](#page-52-0) create\_graph() (*pygna.degree\_model.DegreeModel method*), [54](#page-57-0) create\_st\_table\_empirical() (*pygna.output.Output method*), [59](#page-62-0) CsvToCsvEnriched (*class in pygna.converters*), [53](#page-56-0) CsvToGmt (*class in pygna.converters*), [53](#page-56-0)

# D

apply\_multiple\_testing\_correction() (*in* DiffusionTest (*class in pygna.statistical\_diffusion*), [66](#page-69-0)

# E

```
empirical_pvalue()
         (pygna.statistical_diffusion.DiffusionTest
         method), 66
empirical_pvalue()
         (pygna.statistical_test.StatisticalTest method),
         67
```
# F

filter\_table() (*pygna.elaborators.TableElaboration static method*), [57](#page-60-0)

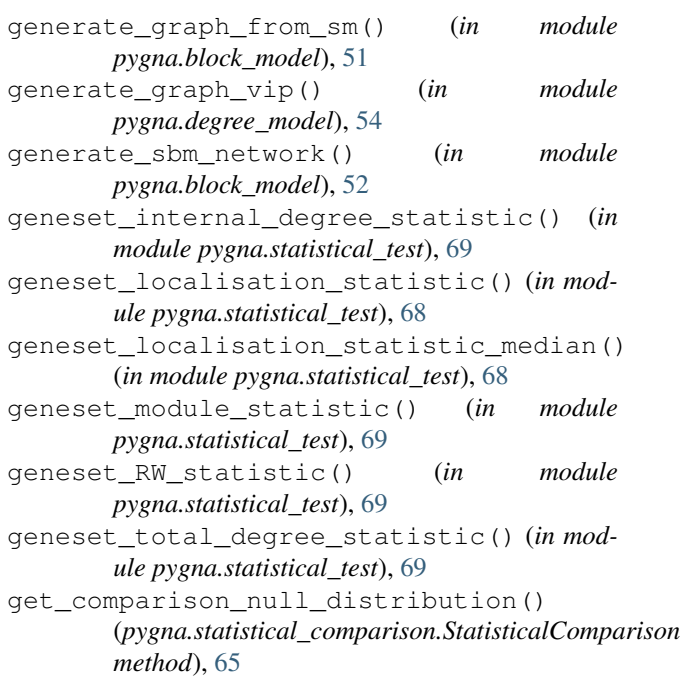

get comparison null distribution mp() *method*), [65](#page-68-0)

get\_data() (*pygna.converters.CsvToCsvEnriched method*), [53](#page-56-0)

get\_data() (*pygna.reading\_class.ReadCsv method*), plot\_null\_distribution() (*in module* [64](#page-67-0)

- get\_data() (*pygna.reading\_class.ReadDistanceMatrix* plot\_vip\_graph() (*in module method*), [64](#page-67-0)
- get\_data() (*pygna.reading\_class.ReadGmt method*), [63](#page-66-0)
- get\_data() (*pygna.reading\_class.ReadingData method*), [63](#page-66-0)
- get\_data() (*pygna.reading\_class.ReadTsv method*), [63](#page-66-0)
- get\_data() (*pygna.reading\_class.ReadTxt method*), [64](#page-67-0)
- get\_geneset() (*pygna.reading\_class.ReadGmt method*), [63](#page-66-0)
- get\_network() (*pygna.reading\_class.ReadTsv method*), [63](#page-66-0)
- get\_null\_distribution() (*pygna.statistical\_diffusion.DiffusionTest method*), [66](#page-69-0)
- get\_null\_distribution() (*pygna.statistical\_test.StatisticalTest method*), [68](#page-71-0)
- get\_null\_distribution\_mp() (*pygna.statistical\_diffusion.DiffusionTest method*), [67](#page-70-0)
- get\_null\_distribution\_mp() (*pygna.statistical\_test.StatisticalTest method*), [68](#page-71-0)

GmtToGmtEnriched (*class in pygna.converters*), [53](#page-56-0) GroupGmt (*class in pygna.converters*), [53](#page-56-0)

# H

hotnet\_diffusion\_statistic() (*in module pygna.statistical\_diffusion*), [67](#page-70-0)

# M

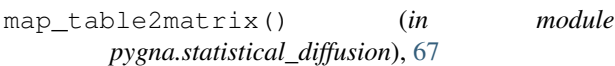

# $\Omega$

Output (*class in pygna.output*), [58](#page-61-0)

# P

plot\_adjacency() (*in module pygna.degree\_model*), [55](#page-58-0) plot\_bm\_graph() (*in module pygna.block\_model*), [51](#page-54-0) plot\_connected\_components() (*in module pygna.diagnostic*), [56](#page-59-0)

(*pygna.statistical\_comparison.StatisticalComparison* plot\_diffusion\_matrix() (*in module* plot\_degree() (*in module pygna.diagnostic*), [55](#page-58-0) *pygna.diagnostic*), [56](#page-59-0) plot\_graph() (*pygna.block\_model.BlockModel method*), [49](#page-52-0) *pygna.diagnostic*), [56](#page-59-0) *pygna.degree\_model*), [55](#page-58-0) print\_GMT() (*in module pygna.output*), [61](#page-64-0) PygnaFigure (*class in pygna.plots*), [62](#page-65-0)

### R

ReadCsv (*class in pygna.reading\_class*), [64](#page-67-0) ReadDistanceMatrix (*class in pygna.reading\_class*), [64](#page-67-0) ReadGmt (*class in pygna.reading\_class*), [63](#page-66-0) ReadingData (*class in pygna.reading\_class*), [63](#page-66-0) ReadTsv (*class in pygna.reading\_class*), [63](#page-66-0) ReadTxt (*class in pygna.reading\_class*), [64](#page-67-0)

### S

```
set_bm() (pygna.block_model.BlockModel method),
        49
set_diffusion_matrix() (pygna.output.Output
       method), 59
set_nodes() (pygna.block_model.BlockModel
       method), 50
set_nodes() (pygna.degree_model.DegreeModel
       method), 54
set_nodes_in_block()
        (pygna.block_model.BlockModel method),
        50
set_nodes_in_block_percentage()
        (pygna.block_model.BlockModel method),
        50
StatisticalComparison (class in
       pygna.statistical_comparison), 64
StatisticalTest (class in pygna.statistical_test), 67
```
# T

TableElaboration (*class in pygna.elaborators*), [57](#page-60-0)

# U

update\_comparison\_table\_empirical() (*pygna.output.Output method*), [60](#page-63-0) update\_st\_table\_empirical() (*pygna.output.Output method*), [61](#page-64-0)

# $\mathsf{V}$

VolcanoPlot (*class in pygna.plots*), [62](#page-65-0)

# W

```
weights_diffusion_statistic() (in module
       pygna.statistical_diffusion), 67
write_cluster_genelist()
       (pygna.block_model.BlockModel method),
       50
write_genelist() (pygna.degree_model.DegreeModel
       method), 54
write_graph_summary() (in module
       pygna.output), 62
write_network() (pygna.block_model.BlockModel
       method), 51
write_network() (pygna.degree_model.DegreeModel
       method), 54
```